# SIXTEEN BITS

#### **Features**

- 6 Hardware (and Software) Capers
  John Saxon pushes the envelope
- 12 **Backup**A cautionary tale from Owen Cook
- 14 Seeking the Perfect Gateway
- Bill Rogers sifts search engines

  18 Holiday Software
- Thea van Os amuses the big and the little kids

  19 **A Computer Horror Story**
- Scandisk defeats DAC, one nil
- 20 **Bits and Bytes** *Have a laugh!*
- 22 On the Record

  The camera never lies...
- 30 **Atomic Bomberman** *A review by Chris Collins*
- 32 **Qool URLs**Anne Greiner selects the best of the Web

#### Profile

- 2 Editorial Information
  - How to contribute to Sixteen Bits
- 3 **Contact Information** *How to contact us*
- 4 **Editorial** Vic Bushell
- 4 **President's Letter** *Ken Livingston*
- 5 **Letters**From our readers...

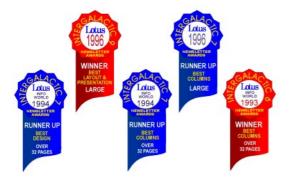

#### **PCUG News & Services**

7 Membership Notes

Mike Burke with information for new members

- 24 Software Library News
  Phil Trudinger reviews a selection of software
- 36 Internet Project Application
  Get connected with TIP
- 37 **Member Services**Details of services available to members only
- 38 **Special Interest Groups** *Where the real action is*
- 39 **Training News** *Low cost training for members*
- 40 **Vendor Discounts** *Membership has its privileges*
- 42 **Members' Ads**Check here first for bargains
- 42 **PCUG Membership** *The official membership form*
- 43 **Help Directory**Stuck? Call the experts
- 44 **Calendar**What's on next month

#### **Advertiser & Product Information**

9 InterACT Technology Group

11 Software Shop
13 Dynamite Internet
15 L&S Associates, AB&T
21 Bettowynd

21 Bettowynd
 40 Vendor Discount Scheme
 Inside Back Computer Computer Group

Back Cover Maestro

# **Editorial Information**

#### **SIXTEEN BITS** (ISSN 0817-0991)

is published monthly by the

PC Users Group (ACT) Inc PO Box 42 Belconnen ACT 2616 Australia

We welcome submissions of articles from members of the Group. If you are interested in writing please contact the Managing Editor and ask for a copy of our 'SIXTEEN BITS - Guidelines for Authors' (also available on the Sixteen Bits Web site at http://www.pcug.org.au/pcug/16bits/ 16guide.htm).

Correspondence and material for review or publication should be forwarded, preferably as a plain text file with separate PCX/BMP graphic files, by the deadline specified, to the Editor as follows:

- By email to pcug.editor@pcug.org.au
- By fax to (02) 6253 4922
- By mail to the Centre's address above.

Anonymous contributions will not be published, though name and address can be withheld from publication on request. Disks are not returned unless requested by the author.

© Copyright 1997, by the PC Users Group (ACT) Inc. All rights reserved. <u>Permission for reproduction</u> in whole or in part must be obtained from the Managing Editor and is generally given, provided the author also agrees and credit is given to SIXTEEN BITS and the author(s) of the reproduced material. All other reproduction without prior permission of the PC Users Group (ACT) Inc is

Members of the PC Users Group (ACT) Inc receive SIXTEEN BITS each month. Registered by Australia Post, Print Post Publication No. PP226480/00009

#### Disclaimer:

Although it is editorial policy to check all material in SIXTEEN BITS for accuracy, usefulness and suitability, no warranty either express or implied is offered for any losses due to the use of the material in the journal. Unless specifically stated otherwise, the experiences and opinions expressed in any column or article are those of the author and do not represent an official position of, or endorsement by, the PC Users Group (ACT) Inc. The PC Users Group (ACT) Inc is not liable for inaccuracy in any advertisement and does not accept responsibility for any claims made by advertisers. It is the buyer's responsibility to investigate the claims made by advertisers. Any material considered misleading or inappropriate will be withheld at editorial discretion. Names of hardware, software and other products offered on a commercial basis may be registered names and trademarks of the vendors concerned. SIXTEEN BITS uses such names only in an editorial fashion and to the benefit of the trademark owners, with no intent of infringement of the trademark.

#### **Managing Editor**

Victor Bushell pcug.editor@pcug.org.au

#### **Assistant Editor**

Anne Greiner agreiner@pcug.org.au

#### **Editorial Team**

Mike Burke.

Andrew Clayton, Anne Greiner, Malcolm Morrison, Tamsin Sowden

#### **Cover Design**

Russell Kerrison

#### **Technical Editor**

Michael Phillips

#### **Commercial Advertising Manager**

Ken Livingston (02) 6285 3747 (bh) (02) 6253 4922 fax pcug.ads@pcug.org.au

#### **Production**

Petra Dwyer and the Stuffing Team

#### Contributors for this issue

Mike Burke, Owen Cook, Anne Greiner, Andrew Clayton, Malcolm Morrison, John Saxon, Phil Trudinger, Chris Collins, Bill Rogers, Thea van Os

#### Authors and Advertisers please note

Articles from SIXTEEN BITS are also published on the Internet as Sixteen Bits Online at http://www.pcug.org.au/pcug/16bits/ and extracts are read on Radio 1RPH (1125AM) Thursdays 10.45am & 9.45pm.

Material published on the Web and broadcast on radio is subject to copyright law and reproduction in any form without permission of the editor and the author is prohibited. If however you, as an author, object to publication of your material on the Internet or on radio for any reason, you must contact the Editor to request that your articles be omitted from the online version.

#### Deadlines For February 1998 Issue

Articles and Member Ads Friday 19 December 1997 Commercial Ads Friday 2 January 1998

#### Advertising in SIXTEEN BITS

SIXTEEN BITS is a unique and powerful medium for reaching the thoughtful decision makers in the ACT area. Our circulation exceeds 3500 copies each month, with multiple readership exceeding 4800. Many copies are retained by members for future reference. The advertising deadline is normally the first Friday of the month of publication.

Advertising options include

- · Cover ads
- · Display ads
- · Special inserts
- · One-off mailing lists

Regular advertisers receive discount vouchers to pay for any future advertising with SIXTEEN BITS (subject to account being in order). Every 12th consecutive ad placed is free. Please contact the Advertising Manager, Ken Livingston, on (02) 6285 3747 for further information.

#### Sixteen Bits

is produced with the products and support of

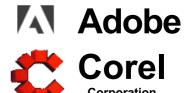

#### **PCUG Committee**

| President                     | Ken Livingston pcug.president@pcug.org.au  | 6285 3747 |
|-------------------------------|--------------------------------------------|-----------|
| Vice President                | Iain Gould iain@pcug.org.au                | 6255 2405 |
| Secretary<br>& Public Officer | Rod Farr pcug.secretary@pcug.org.au        | 6286 1597 |
| Treasurer                     | Allan Mikkelsen pcug.treasurer@pcug.org.au | 6278 3164 |
| Training Officer              | David Schwabe pcug.training@pcug.org.au    | 6254 9086 |
| General Committee             | Owen Cook rcook@pcug.org.au                | 6254 2009 |
| General Committee             | Basil Chupin<br>blchupin@pcug.org.au       | 6285 2353 |
| General Committee             | Wolf Lieske<br>wlieske@pcug.org.au         | 6258 5250 |
| General Committee             | Nhan Tran<br>ntran@pcug.org.au             | 6254 5293 |
| General Committee             | Peter Watney petrew@pcug.org.au            | 6254 1914 |
| General Committee             | George Beaton<br>gbeaton@pcug.org.au       | 6254 6725 |
| General Committee             | Anne Greiner agreiner@pcug.org.au          | 6288 2810 |
| General Committee             | Ian Johnston<br>ijohnsto@pcug.org.au       | 6258 3409 |
| General Committee             | John Hambley<br>jhambley@pcug.org.au       | 6248 9527 |
| Immediate<br>Past President   | Ann Byrne abyrne@pcug.org.au               | 6282 2536 |
| DCUC Committee                | amail ta: naug committee@nau               | ia ora ou |

PCUG Committee email to: pcug.committee@pcug.org.au

#### **Other Contacts**

| Executive Secretary     | Petra Dwyer pcug.execsec@pcug.org.au       | 6258 2099 |
|-------------------------|--------------------------------------------|-----------|
| Membership<br>Secretary | Mike Burke pcug.membership@pcug.org.       | au        |
|                         | Craig Gibson pcug.lan@pcug.org.au          |           |
| BBS Sysop               | Michael Phillips<br>pcug.sysop@pcug.org.au | 6253 4966 |

The phone numbers listed above are home numbers unless otherwise specified. Please restrict calls to between 7.30pm and 9.00pm.

#### **New Members' Information Night**

7.30pm first Monday of the month PC Users Group Centre, Northpoint Plaza Belconnen.

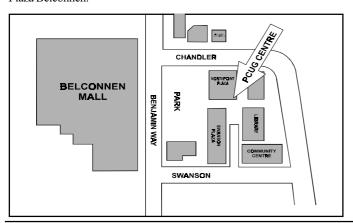

#### **How To Make Contact**

#### **⊠Postal address**

PO Box 42 Belconnen ACT 2616 (For ALL correspondence)

#### © PC Users Group Centre

Northpoint Plaza, Belconnen Open Mon. Wed and Fri 10am-2pm Saturdays and Sundays 9am-5pm (closed long weekends)

The PCUG Centre is the venue for PCUG training, some Special Interest Group meetings and other activities. There is no charge for using the Centre for PCUG activities. Contact Petra Dwyer at the PCUG Centre on (02) 6253 4911 for bookings.

#### **PCUG Main Phone number**

(02) 6253 4911 (Answering machine when Centre unattended)

#### Fax number

(02) 6253 4922

#### **A**Email

pcug@pcug.org.au (or use addresses at left)

#### **■ The INTERNET Project**

(02) 6206 6200 help@pcug.org.au

#### World Wide Web page

http://www.pcug.org.au/pcug/

#### **■ Bulletin Board Service (BBS)**

(02) 6253 4933 (5 lines 33.6k bbs) Fidonet address 3:620/243

#### **BBS** Sysop voice number

(02) 6253 4966 (6.00pm - 9.00pm)

#### **Main Meeting**

Main meetings are held 7.00pm for 7.30pm, usually on the last Monday of every month at Manning Clark Theatre 1, Crisp Building Australian National University.

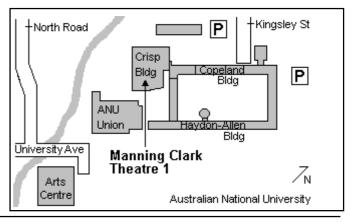

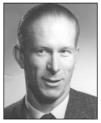

# Editor's Desk Top

Vic Bushell, Managing Editor

Alexander the Great, being a young man in a hurry, is said to have complained about the length of time it took to master mathematics. His tutor Menaechmus's response was 'There is no royal road to geometry.' (I'm not sure what Alexander's response was, but it's a good line).

Neither, it seems, is there to living with and 'mastering' computers. John Saxon's article this month will, I'm sure, bring nods of agreement from many members – been there, done that. When I first installed Windows NT I renamed 'My computer' to 'BlackAdder'. This no doubt was a bad move because, for reasons best known to himself, he proceeded to carry on just like John's machine, going into meltdown somewhat like certain economies. But now, and again inexplicably, is behaving himself quite well. Time will tell.

Also in this issue is an interesting article from Bill Rogers on searching the internet using various search engines and search criteria. Bill demonstrates that a bit of lateral thinking won't go astray, and gives some amusing and unexpected results from the searches.

I'm pleased to record that several members have offered to 'throw their hat into the ring' and submit articles for your enjoyment and edification.

(Aside: Do you suffer, like I do, from the Transposed Letter syndrome? You know, like typing hte instead of the. Before sitting down to write this editorial I had been reading a very funny and instructive article on Muphry's Law (the editorial version of the better known Murphy's Law) in Style Wise, the Australian Government Publishing Service's

newsletter. In the article, transposed letters are given some prominence. In the last word of the above paragraph I initially transposed the first two letters. Oops, that would be stretching things a bit *too* far!)

To get this issue to you on time it is being produced a week early to allow for the Christmas break. Consequently, layout day and proofreading day will be the same day (normally they are spread over two weeks) and so we ask your forbearance for any errors that may slip through.

Let me conclude by thanking Tamsin and Anne (who herself had just come from hospital) for rescuing the magazine during my time in hospital, and, to paraphrase *Clancy of the Overflow*,

While I faced the round eternal of WIN NT O S . knl
They did a right royal job. My admiration

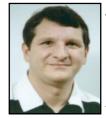

# President's Letter

Ken Livingston, President

Fewer people brought and bought at this year's annual Bring and Buy than in previous years. I'm not sure why the attendance was down. Nonetheless, it was all good fun. During his journey from the North Pole, Santa Claus apparently lost his cargo somewhere over Siberia and we had to make a mad dash to the nearest supermarket to obtain goodies for the kiddies. Fortunately, Santa was rewarded for his efforts by winning one of the door prizes.

Quite a number of family members were present and I was pleased to have the opportunity to speak with many of them. If you want to find out about the latest and greatest in PC hardware and software, talk to a fourteen year-old!

Also on the day of the Bring and Buy, on behalf of the PCUG, I attended a reception by the Governor General at Government House. This reception was part of International Volunteers Day. I estimate about sixty people attended from various volunteer organisations in the ACT. It was a wonderful experience to tour the mansion and meet the Governor General and Lady Deane. I noticed that neither the G-G nor Lady Deane have computers in their respective studies. As I reckoned that it must be quite difficult to function as head of state without a computer, I inquired about this and learned that the Governor General and Lady Deane maintain offices elsewhere and both are regular PC users.

The On-line Services Advisory Group to the ACT Government met on 26 November. Our guest speaker was Mariam Fergusson, Senior Lecturer in computer science at the Australian Defence Force Academy. We discussed electronic licensing and the potential for new forms of regulation. We also discussed a key policy framework for privacy and authentication.

The issue of liability of ISPs was raised and it was thought that it might be helpful if the Attorney General could meet with local ISPs to explain policy and answer general questions on legal matters. This meeting would be held sometime in early 1998.

And finally, the Seniors' Internet Centre at the Woden Library has been so successful that other libraries in the ACT may soon be opening and/or expanding their own Internet centres. Additional volunteers might be needed to assist seniors in these new locations.

for their effort, and again I'm reminded of another phrase from mathematics - a happy conjunction of words that, if you think of monotonously, mean how they sound - is monotonic increasing and unbounded above.

On behalf of the Editorial team I wish all members a Happy Christmas and a safe and prosperous New Year.

# **Letters**

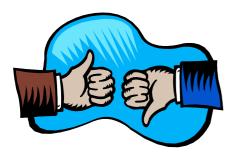

Dear Editor

My cry for help received a number of responses. I would like to thank everyone here, particularly those I have not previously. The suggestions were wide ranging, and certainly gave many avenues to explore.

At one stage it appeared the solution was an entry in the System.ini file, but that only worked for a short time. I have no idea why it worked at all if it was not going to continue.

Although I have not proved a culprit, it now appears almost certain that it is the power supply regulator/surge suppresser. I took all my system, except for it, into the PCUG office one day for a number of people to look at and play with but nobody could find anything wrong. When I returned home I realised the surge suppresser was not included at PCUG so left it out of the equation at home. Since then I have had no problems.

I have a circuit tester plug with 3 lights. Correct wiring is when the red and green lights are on together. My surge suppresser shows red only which is supposed to indicate no earth. I took the surge suppresser apart. It has an earth wire from the house plug which is soldered onto the transformer, and then from there to the exit socket from the suppresser. My multimeter shows a direct line from the

#### **MAGAZINE DATES**

You may have noticed that this edition of Sixteen Bits is called 'December/January' rather than 'December', which is very perspicacious of you. Do not be alarmed, you will not miss out on an edition of the mag which will still be produced every month. Only the names have changed.

To date, for example, you have received the November edition, with the December calendar, at the end of November. What we plan to do is deliver the next edition, labelled 'December/January', with the January calendar towards the end of December in time for January. Thus in late January we will produce an edition labelled February, with the February calendar in time for February. And so on, and so on, and so on... Both the Editorial team and the Committee feel that the changes make more sense (and the Editorial team won't feel nearly so schizophrenic, trying to work which month we are in and/or writing about!)

plug to the socket. I do not understand why the tester shows no earth.

Another mystery inviting solutions!!! Rod Smith (02) 6230 3122

The following is an extract from a letter sent by member Harry Walton.

#### Re my PCUG membership.

Recently I moved from Canberra to Adelaide and although I would like to remain a member of the Canberra PCUG, the cost of long distance calls to the Canberra Internet service is very high.

I have been trying to join a new ISP here in Adelaide, with some problems. Gremlins seem to have a fascination for me!!! I even called the Adelaide PCUG number listed in your November magazine only to be told it was not connected! For your information the number is 08 8331 0766 not 08 8332 0766 as shown in Sixteen Rits

Thanks for pointing out the error Harry. We have corrected the Adelaide number in this issue.

As a reminder to all members, if your contact number is listed anywhere in the magazine, please check for accuracy. Until someone points out an error we can only assume that the published information is correct. Ed.

Oz User Groups

Adelaide PC Users Group PO Box 2541 Kent Town SA 5071 (08) 8331 0766

Meet: 7.30pm, 3rd Tuesday of the month at Enterprise House, 136 Greenhill Road, Unley. Visitors \$5.

Brisbane PC Users Group (Brisbug) PO Box 985 Toowong QLD 4066 (07) 3299 3943 Info Line (07) 3209 4980 (fax) Pam Kirk (Pres) Home page http://www.brisbug.asn.au

Meet: Kelvin Grove High School, Kelvin Grove, Brisbane. 9am-5pm approx, 3rd Sunday of the month.

**Darwin Computer Users Club** Gary Drake (Vice President) (08) 8932 4107 h (08) 8945 0091 w Email acsnt@acslink.net.au

Melbourne PC User Group 2nd Floor, 66 Albert Road South Melbourne VIC 3205 (03) 9699 6222 10am - 3.30pm (03) 9699 6499 Fax Email office@melbpc.org.au Home Page http://www.melbpc.org.au Meet: 6pm, 1st Wednesday of the month (except Jan) at Pharmacy College, 381 Royal Parade, Parkville.

Perth PC Users Group PO Box 997 West Perth WA 6872 (08) 9399 7264 Terry Vernon (Pres) Meet 6.00pm, 1st Wednesday of the month at Ross Lecture Theatre, Physics Building, University of WA, Nedlands.

Sydney PC Users Group PO Box A2162 Sydney South NSW 2000 (02) 9972 2133 Meet 6pm, 1st Tuesday of the month at main auditorium, Teachers Federation, 300 Sussex Street, Sydney.

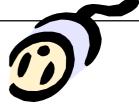

Hardware elite sneer too much, bear in mind that the bits were bought in early August, so specs have improved and prices decreased since then.

My Tyan Tomcat III motherboard was running a 75 MHz Pentium (over clocked to 100 MHz) just fine – but the lure of a faster CPU and some other stuff was too great. As usual the **real** hardware buffs should get some laughs from all of this. So eventually I brought back:

- 200MHz AMD K6 MMX CPU at US\$217plus a new good quality CPU fan
- Video card. Cardax Tseng Labs ET6000 128 bit card at US\$39 plus US\$30 for another 2Mb video RAM (total 4Mb RAM)
- Samsung 20X CDROM drive chosen for it's front panel buttons and price of US\$69.

#### **CPU and BIOS**

My biggest worry was not the installation of the new CPU and fan but, in order for it to be properly recognised and used by the hardware, I would need to upgrade by "flashing" a new BIOS version. I learnt this from the Internet newsgroup that covers the Tyan motherboard. I was not convinced that the flashing process would be totally foolproof (necessary in my case), because if you mess up, you can be effectively minus one computer you have to find someone who will sell you a new BIOS chip to get the beast to boot again. So I sought and received some good advice from the newsgroup (alt.comp.periphs.mainboard.tyan) and ended up with the following procedure:

 obtained (via email) the latest BIOS flash utility program and new BIOS binary data file from RCSystems (http://www.rcsystems.com) who are Tyan More Hardware (and Software)
Capers

John Saxon pushes the envelope

experts and much more active in the news group than Tyan themselves

- deleted the drvspace.bin and dblspace.bin files from the root of c:\. They take up unnecessary space in RAM and I have no immediate plans to disk double
- set the CMOS back to default
- ran the flash utility software
- shorted the on motherboard jumper for 10 seconds or so to ensure default values
- the system booted O.K!!!
- reinstalled my system specific CMOS variables and the system refused to boot up! No video, no activity, apart from some POST beeps!
- shorted the "default values" jumper again, and re-installed the same CMOS changes one at a time, booting each time to find the offender. Needless to say I eventually re-installed them all with no more boot up crashes then or since! Strange things these computers.

Then the CPU was changed and the new fan fitted (using heat sink compound of course – most important with these devices). The relevant CPU voltages were set using the motherboard jumpers (MMX computers use 2 CPU voltages), and then the system booted up normally! Woops.....Actually I forgot to change the clock jumpers from my overclocked 75Mhz CPU and the bios detected the 200Mhz CPU running at 233Mhz! Actually the system ran well at 233Mhz! (the board only officially supports 75-200Mhz CPUs), but the on-board power regulators were

running a little too hot for my peace of mind. So I set it back to 200Mhz and the hardware has been ultra-stable since – but the temptation is there for some future experiments.

#### Video Card

There were some dramas after replacing the old ATI card. These were possibly caused by my failure to totally remove the old drivers (the ATI was pre-W95 era and the drivers had to be removed with a DOS program) – but I forgot about that. Ended up with lots of safe mode operations. Comment – Safe mode is supposed to help you resolve hardware and software conflicts, but because most drivers are not loaded in safe mode, I find that Device manager often says there are no problems – a bit of a catch-22 situation. As a result of all this I reloaded W95 several times using the default VGA drivers and finally got it sorted.

My other piece of pre-W95 hardware is a fabulous Ensoniq Soundscape sound card. The software for this has to be loaded in a complex sequence each time W95 is loaded. At one point I began to get an error message on W95 load of "missing snddrv.dll" or something similar, followed by "it is now safe to turn off your computer"! No opportunity to go to safe mode or anything – so back to another W95 re-load – are we having fun yet???!! But eventually it all got back to normal and so I decided to swap the CDROM drive – I really do try to do one thing at a time if possible.

(continued page 8...)

# **Membership Notes**

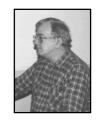

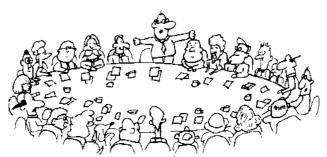

by Mike Burke Membership Secretary

elcome to new members reading *Sixteen Bits* for the first time, welcome to the PC Users Group. Continuing members should also check this column regularly because I am sure that there will be some little surprises from time to time, even for the most jaded of old hands.

If your PCUG
membership expires at
the end of January 1998
RENEW NOW
to avoid losing access to
The Internet Project.

#### Your Membership Card

Your membership card will be mailed to you as soon as possible after your application for membership, or renewal, has been processed. This will normally occur within one week of your receipt of your first issue of Sixteen Bits. Please be patient, however. There is only one print run of mailing and membership labels every month, and this normally occurs over the weekend immediately before the Sixteen Bits stuffing day (normally the third Monday in the month). Normally, membership cards and disks will be dispatched on the third Monday. If you lose your card, please leave a message with the Executive Secretary on 6253 4911, or contact me directly via TIP at pcug.membership@pcug.org.au.

#### **Information Disk**

New members should also receive a disk containing information about the Group and its services. Please read the information on the disk carefully as you will find the answers to most of your questions there.

# New Members' Information Night

New members are especially urged to attend a New Members' Information Night which is normally held at 7.30pm on the first Monday of the month (except January) at the PC Users Group Centre (see map page 3). These meetings are a chance for new and 'older' members (who are always welcome to attend) to meet with representatives of the Committee, to put names to faces, and to ask any questions that you may have about the Group and its activities. Tea and coffee are available, and the atmosphere is informal and friendly.

#### **Main Meetings**

Our main meetings, targeted at our general membership, are normally held monthly, on the last Monday of the month. The date, venue and topic of the meeting always appear on the front cover of Sixteen Bits which is timed to arrive in your mail-box in the middle of the week before the next main meeting. Main meetings are also advertised in the computing section of the Canberra Times on the day of the meeting. Anyone is welcome to attend these meetings-you do not need to be a member. For main meetings, we arrange guest speakers on a variety of topics throughout the year. As an added incentive, there are usually a couple of door prizes to be won. You've got to be in it to win it. There is no main meeting in December.

#### **Special Events**

We also have some special events such as the 'Bring and Buy Night' at the Albert Hall in November, and an annual Quiz Night in April. You should read *Sixteen Bits* thoroughly as special events are publicised mainly through the magazine.

#### **Annual General Meeting**

The Annual General Meeting is held in September each year. Even if you are unable to attend Main Meetings regularly, members should make every effort to attend this Meeting at which office bearers for the ensuing 12 months are elected.

#### The 'Rules' and Other Good Stuff

For those who haven't yet learnt through bitter personal experience, please remember that TIP access is dependent on your continuing PCUG membership, and that it takes time to process your membership renewal - currently up to two weeks. We are looking at ways to reduce this time, but the best solution is for you to remember to renew early. Members, particularly TIP users, whose PCUG membership expires at the end of the month stated in the above box should their PCUG membership immediately. Do not delay because your TIP access will automatically be cut off at midnight on the last day of the month unless your renewal has been processed.

Don't forget! **RENEW TODAY** if this copy of *Sixteen Bits* arrived with a pink label.

For those of you who would like to try it, John Carroll has produced a natty little Windows program that can be configured to automatically provide you with up to 90 days' prior warning of your PCUG membership expiry. The program is now included on the New Members' Disk, and is currently available from the BBS.

Next New Members' Night
2 February 1998
7.30pm
PCUG Centre
Northpoint Plaza, Belconnen

#### **CD ROM DRIVE**

Magic! Plug and pray worked! Swapped the hardware, switched on, W95 detected the change, loaded the new drivers and I had 100% operation, data and audio. Sometimes one has to come up smelling of violets, but using the latest model hardware certainly helps.

General Device Manager Hardware Profiles Performance

40.0 MB of RAM

They can help you troubleshoot display-related problems

These settings control how Windows uses your graphics hardware

Performance status

Hardware acceleration:

problems. (Recommended)

Advanced settings

File System..

Graphics

#### The aftermath: Random crashes! System Properties

I thought that was it... But who said that life was meant to be easy for those for trying the ultimate upgrade on a budget? I had noticed the occasional program crash - usually something like "invalid page fault in KERNEL32.DLL" or

other GPF errors.

But then after a few

gradually worse.

they

got

days

Sometimes I would leave 10 or more applications running, come back after an hour or so and the system would not exit the screen saver or power down state. CTRL-ALT-DEL would sometimes say that almost all the applications had failures or "execution errors". Sometimes even the task manager would not run. Additionally some programs like newly installed Word 97 would not run at all – putting the system into some sort of incoherent video mode that affected all programs - so W95 reboot was needed. Pointcast Vrs 2 also stopped running with various faults at start-up. Reloading these applications did not help. Something had to be done.

My instinctive reaction was that the problems were caused by hardware perhaps something like my weird mix of memory SIMMs. Tried tweaking everything I could think of, without success. Then one day I started looking at performance parameters and came across the advanced graphics settings (fig 1) - the new card had set the default to maximum acceleration.

One step down resulted in the comment "use this setting for problems with the mouse pointer", one step lower and the window shown in fig 2 appeared. Now that looked promising. Set the acceleration there - and bingo! No more random problems. I checked the card manufacturer's web site for updated drivers, but the drivers were the same as I

> received with the card however eventually thought that a ? X check of the video chip manufacturer's site might be worthwhile.

appeared to be reasonably random! I noticed the networking and volume control particularly as I was using those most. I re-installed so many times that I must be one of the few group members who can re-configure dial up networking without reference to Mike Gellard's great instructions (Sixteen Bits June 96) - I can even remember 203.10.76.34! So what the heck was going on?

Don't laugh too hard, but it turned out to be my not believing what I read about the windows setup section of add/remove programs section of the control panel (fig 3).

I was so keen to ADD programs, in this case the Dial up networking component of Communications (fig 4), that I just ticked that box and none of the other components. Little did I know that I

> was then ?x REMOVING all the other components, including paintbrush and other accessories (fig 5) including volume control! It appears that (and I still haven't got it totally worked out) you must tick every component ofevery section to RETAIN the wanted components.

> > Each time one component was installed, one or more others was

removed! But as the repeated installs were not concurrent the removes were not obvious. What a ridiculous system! Why on earth didn't they just have two sets of tick boxes - one for adding and another for removing, items installed previously but not ticked to remain the same? I will have to send this one in to http://www.creativelement.com/ win95ann/index10 (Windows 95 annoyances) a great set of pages incidentally. I can't believe that I'm the only one who misunderstood this incredible system.

All accelerator functions: Use this setting if your computer has no Syst General Device Manager | Hardware Profiles | Performance | Performance status Memory: 40.0 MB of RAM ? | X | Graphics... Virtual Memor These settings control how Windows uses your graphics hardware. They can help you troubleshoot display-related problet So off to http:// Hardware acceleration www.tsenglabs.com and bingo! There Basic accelerator functions: Use this setting to correct more severe was an updated problems, such as unexpected errors in programs driver which was stated to "fix the Cancel Word - 97 problem" - which Advanced settings

File System.

Graphics.

Virtual Memory...

it did. What's more I was then able to return to

full video hardware acceleration and rock solid system.

#### **Disappearing Applications**

This problem was definitely digital - my finger trouble of course. But I believe there were extenuating circumstances - the really convoluted logic used by W95 designers. Some applications kept disappearing. The most obvious were dial up networking, and the volume control. With hindsight I would have probably noticed that other applications such as paint, calculator and other applications were also literally disappearing – not even the original directories were left and this

(continued page 10...)

# TECHNOLOGY GROUP

### Internet Services • Web Publishing • Training

# Simply the Best Internet Service in the ACT

(call us and we'll show you why)

Skip the jargon and learn to use the Internet instead

Basic and Advanced courses weekends and evenings. Dedicated on site training room. Friendly instructors.

(02) 6257 8333

25 Torrens Street Braddon ACT 2612 http://www.interact.net.au Email info@interact.net.au

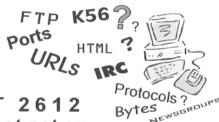

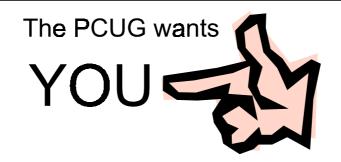

The PCUG needs more PCUG staff to supervise the PCUG Centre which is located in Northpoint Plaza, oposite Belconnen Town Centre.

The Centre's staff attend the frontdesk for half a day or a full day (the choice is theirs), either on a Saturday or a Sunday, once every 2-3 months. (The Centre is not open over the Christmas/New Year period or during long week-ends.)

The duties are not onerous (handling members' enquiries, membership renewals and so on). Training will be provided, and there will be an experienced person with you on your first session to guide you and provide moral support.

Being a Centre staff member is a great way to meet people and make new friends. The Centre is also used by PCUG members for Training Courses, Special Interest Groups (SIGs), Internet Clinics, and so on.

If you would like to help the PCUG by becoming one of the staff members please contact any one of the Committee members (listed on page 3 of Sixteen Bits) or contact me, Basil Chupin, on telephone number 6285 2353 during the day or send an e-mail message to blchupin@pcug.org.au.

Please consider. You will be providing a valuable service to your User Group.

### Bits and Pieces Serial Ports & PS/2 mouse.

I have 3 serial devices on my system. The configuration till recently was a serial optical mouse on Com1, modem on Com4, and the cradle for my PalmPilot organiser HotSync on Com2. Because of IRQ sharing (Com 2 and 4 share IRO3) I could not have the Pilot function at all times due to the clash with the Modem. Not a huge deal, but I decided to see if I could use the built in PS/2 port on the motherboard to free up Com1. After buying a PS/2 connector for US\$5 from RCSystems I also managed to pick up a genuine MS PS/2 mouse for Aus\$19 from the local computer markets. As usual all was O.K with the hardware installation, but attempts to reconfigure up paper from the supply tray. I received lots of good advice at a Coffee and Chat meeting about cleaning the rollers and "blowing" paper chaff out of it's innards, but it was very clean and nothing seemed to fix it. So I resolved to take it apart. Now I should mention "up-front" that HP do not want you to take these printers apart! There are no high voltages inside, but there are all sorts of warnings on the case about "no user serviceable components inside" – but I've never let that sort of thing put me off. Getting it apart was interesting. It has two tamper torque screws providing the first line of defense. Tamper torques are like Alan screws but can't be worked by Allen keys as they have a "pip" in the bottom, or a sloping

bottom profile. But all good vandals have a set of Tamper torque drivers.

#### **HP DeskJet Printer**

The last hardware item was that my HP DeskJet 540 printer started refusing to pick

coming off the board. At that point I had visions of consigning the printer to the Mugga Lane tip as the connector is only

about 8mm by 3mm by 3mm deep with 6 surface mount solder connections. However a very fine soldering iron tip, and a very large magnifying glass got me breathing again and I hastily reassembled it! The strange thing is that it now picks up the paper! And I didn't actually do anything other that look at the mechanism without any further disassembly. Must have given it a fright.

#### **Tidying up**

Some minor software things still need tidying up. At time of writing Eudora says, "Could not install Eudora MAPI system because MAPI.DLL or MAPI32.DLL could not be renamed". Huh? Both files appear to be O.K in my Windows\System directory and are apparently write enabled.

Another baffling problem. I could auto (and manually) play Data and Audio CDs, but Windows CDPLAYER refused to believe that an Audio CD was in the drive. The player stated that there is no CD in the drive (or that the CD is a data CD), and all the play controls were greyed out. Explorer however lists all the tracks at the same time that CDPLAYER comes out with the error message! But you cannot play the tracks from Explorer. I got by using "FlexiCD" - a small program that comes with Power Toys (a good set of W95 miniapps available from http:// www.microsoft.com). FlexiCD could not

list the tracks either, but the play command (single click on the FlexiCD tray icon) didn't care about that. The problem was finally solved by one of the respondents to a posting I made to a W95 newsgroup, who pointed me to <a href="http://support.microsoft.com/support/kb/articles/Q148/3/66.asp">http://support.microsoft.com/support/kb/articles/Q148/3/66.asp</a> which is one of a good series of pages which describe W95 error messages causes and fixes. In this case the solution was to remove and re-install the MS MCI driver – not an obvious one – but it worked.

So here endeth another saga. I suppose I should settle down and just enjoy my system – even use it for useful stuff – but there's always the lure of the unknown and more to learn and problems to overcome – is that why personal computing is often described as a hobby?

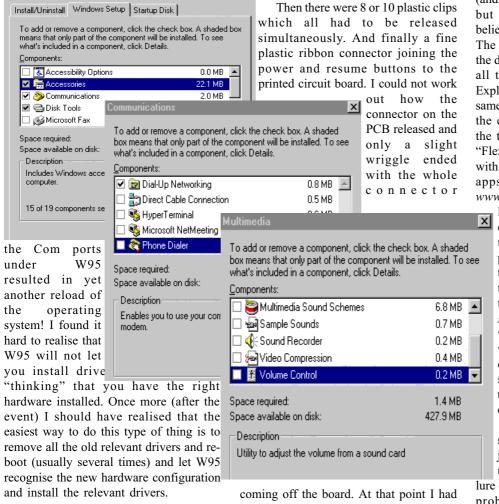

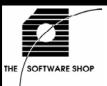

# **Great New Products from** The Software Shop

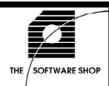

#### Need to get Organised? Why not check out the PalmPilot Professional?

#### Features:

- HotSync synchronizes data in your PalmPilot with data on your PC.
- 1MB of Memory to store thousands of addresses, memos, lists and more
- BackLit Display provides easy viewing in low light conditions
- Email manage, view and compose your daily email messages. (Internet ready)

| Normal Price |      |   | \$599 |
|--------------|------|---|-------|
| PCUG Price   |      |   | \$569 |
|              | <br> | 4 |       |

PalmPilot Personal also available for \$470

### Add-ons for your Palm Pilot

|                                     | PCUG        | RRP         |
|-------------------------------------|-------------|-------------|
| <b>Leather Belt Case</b>            | \$45        | \$49        |
| Slim Leather Carrying Case          | \$37        | \$42        |
| <b>Deluxe Leather carrying case</b> | \$129       | \$139       |
| Stetson Hard Cover                  | <b>\$18</b> | \$20        |
| HotSync cable                       | <b>\$27</b> | \$29        |
| IntelliSync Software                | \$115       | \$149       |
| PalmPilot Modem Cable               | <b>\$27</b> | \$29        |
| PalmPilot Cradle                    | \$45        | \$49        |
| Network HotSync                     | <b>\$94</b> | <b>\$99</b> |
| Additional Styli                    | <b>\$12</b> | \$15        |

#### Find us on the web at

The Software Shop is pleased to offer a 5% discount on software and 2.5% on hardware to PCUG Members upon the presentation of their membership card. [Please note these prices are valid until 31/1/98]

#### THE SOFTWARE SHOP

42 Townshend Street Phillip ACT Phone (02) 6285 4622 Open 6 Days

#### **TIP 'Monopoly' Hours**

TIP has now been operating for over two and a half years and the Internet Project Management Committee has decided it is time to modify the 'monopoly' hours scheme which is used to discourage overuse of TIP facilities. From 1 October 1997, the 'penalty' rates will start to operate after TWO hours use on any day, not one hour as at present. TIP time logged on will be debited to your account at the following rates:

> First TWO hours one minute per minute of use Third hour two minutes per minute of use Fourth hour three minutes per minute of use twenty-three minutes per minute of use Twenty-fourth hour

Note that these rates apply for time used on any day (midnight to midnight), NOT used in a single session. A one hour session in the morning, followed by a two hour session in the evening, will cost FOUR hours time. A four hour session from 10.00pm one evening to 2.00am the next morning will cost only four hours, provided you do not otherwise use TIP on either day.

Usage rates of TIP will be closely monitored to ensure that service levels do not deteriorate as a result of this decision.

IPMC, September 1997.

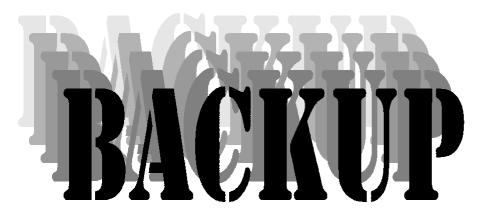

#### A cautionary tale from Owen Cook

Por a lot of people, backing up is an essential and integral function of computing, especially in business where a disk failure can be almost catastrophic. For home users like myself, the backing up of files does not have any urgency, that is, until something goes wrong, and then it is usually too late.

If you are limited to the 3 1/2 inch floppy as your back up medium, you have to think hard as to what you back up, or look at it another way, what you do not back up. For example, I do not back up;

1. My operating system, DOS and W3.1, because I have a boot disk and all the original disks.

2. Any other program which can be reloaded from original disks or CD.

3. Any program that I can get off the BBS or the Internet, and that's about everything.

So what do I back up? Here is the list;

- 1. All my correspondence of a business nature.
- 2. Spreadsheet data holding personal financial and tax information.
- 3. Personal Information Management data, like address books, phone numbers etc.
- 4. Genealogy data which has taken years to gather and feed into the computer.
- 5. Software registration keys which are also printed out.
- 6. A smattering of miscellaneous data, like my home pages and a few other things I do not want ever to do again.

All this comes to nearly 10 Mbytes and can be zipped up to just under a megabyte,

so it fits easily onto a 3 1/2" floppy. Once upon a time, I copied every file to a "Backup" directory, then Zipped up the files, and then transferred it to the floppy. These days, I use a batch file to do the same thing. As well I have made a 20 Mbyte partition on one of my HDDs, so everything for backing up is copied to that drive, a sort of a backup in itself, and from there, an archive made to the floppy.

As well, I make an encrypted archive that I upload to my disk space on TIP. Note, your disk space on TIP is readable by anyone, so do not put unencrypted personal information up there. So now I

have three back ups, one on a floppy, one on TIP, and one on my specially partitioned hard drive.

With Pkzip, you can also span disks, but then if you have that much data to back up, perhaps you should consider something more advanced, like a tape drive, a writeable CD, or an Omega ZIP drive. The range of options is only limited by your purse and imagination. Remember the PCUG has a ZIP Drive which can be borrowed., it can store up to 100 Mbytes on a single

a ZIP Drive which can be borrowed., it can store up to 100 Mbytes on a single disk which costs about \$20.

So just to conclude, let me tell you a

So just to conclude, let me tell you a sorry tale told at the fortnightly Coffee and Chat meeting. A lady had been working on a book for six years, she had almost completed the labour of love when her hard disk failed. There was no backup, so it was goodbye to six years work. Kind of sad isn't it? I guess there is a message there.

### Nhan Tran's Now Official TIP Web Help Pages

#### http://www.tip.net.au/tip/help

- What's new History of changes to TIP help page
- TIP Contact Details
   Phone numbers, domain, proxies, email addresses
- Useful TIP information
   Time allocation, usage statistics
- TIP documents
   Agreement, Charging Scheme,
   Acceptable Use Policy, Access
   Application
- InternetFAQ
   Answers to the Frequently Asked
   Questions about the Internet: what is
   the Internet, what you can do,
   netiquette
- TIP help FAQ
- Answers to the Frequently Asked Questions about various problems other people may have had with The Internet Project; your problem may not be a new one
- 'How-to' documents
   How to set up and use various
   programs needed to make the most of your Internet account.
- Glossary
   Translating acronyms, computer jargon, 'netese and emoticons like ;-) in plain English.

#### **TIP Technical Information**

Domain (PCUG) pcug.org.au
Domain (AUUG) auug.org.au
DNS server 203.10.76.34
Mail server mailhost.Domain
News Server newshost.Domain
ftp server ftp.Domain
WWW server www.Domain
Proxies proxy.tip.net.au
port 8080

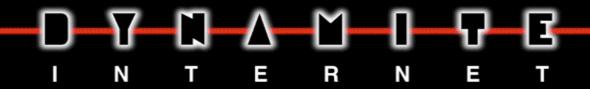

\*\*\* Canberra's Biggest, Fastest and Most Complete ISP \*\*\* with over 7 years online communications experience.

#### Dynamite offers:

- Biggest and Fastest link to the Internet in Canberra,
- Flat rate and Hourly based Internet access
- Policies with no busy tones
- World Wide Web page design and hosting

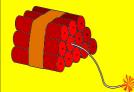

26-28

- Mobile Phone sales for both Optus and Vodafone Networks
- Free Phillips Fizz digital Mobile phone with every connection
- Comprehensive 1 to 1 Internet Training available
- Consulting services for businesses and networks
- Dynamite was the 1st ISP in Canberra to have 100, 200, 300, 400, 500 and now 670 dialup lines
- Internet literature and software sales
- Fast on-the-day connections
- Plans from \$1.00 per day, or \$1.00 per hour available

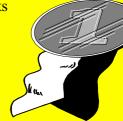

**Maestro Jetstream Modems** 56k with SVD only \$259 33.6k only \$159

20 free hours on our 100 blockhour accounts for no extra charge!

Specials only available if you mention this advertisement.

Phone: (02) 6242 4000 http://www.dynamite.com.au

Winchcombe

Court,

Facsimile: (02) 6242 4144

email: info@dynamite.com.au Mitchell

**ACT** 

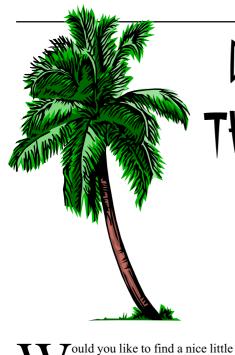

B&B or guesthouse in a corner

of Australia that you haven't

explored yet? You may be tired of looking

through brochures and accommodation

directories, and you may not be in the

mood to ring up a travel agent or motoring

organisation and have to explain your

needs to them. So why not get

adventurous and use that pile of

technology on your desk to do a Web

search. You've heard about how

wonderful the Web is (you may even be

sick of hearing this), but you may be just

a bit worried that you'll be overwhelmed

by the sheer volume of information on it.

This is a very real fear, because it can be

very daunting to get over a million

references in response to a simple search.

So that's why I thought I'd write this

article, so that you can learn how to

perform a better search, and not have to

wade through reams of useless material.

for doing a Web search were a little out of

the ordinary. I wanted to find a quiet, yet

beautiful part of NSW that was relatively

under-developed, so my wife and I could

open a guesthouse there. We had already

experienced the Hunter Valley, the Blue

First I must explain that my reasons

# DESPERATELY SEEKING: THE PERFECT GATEWAY

by Bill Rogers

accommodation at all. This was great news from our point of view, so we now decided to confirm this information by doing a Web search.

The first decision I had to make was "Which search engine to use"? There are many search engines that you can use, but rather than visit each one separately I decided to use one that would allow me to enter my search criteria once and then automatically format my search appropriately and submit it to some of the major search engines. I selected http:// www.dogpile.com because it had an interesting name. This submits searches to about 13 of the major search engines, and returns ten references from each. which you can then expand on if desired.

The next decision, which is probably the most important one, is to choose your search criteria. I wanted to search for B&Bs or guesthouses, but not caravan parks or hotels and motels. To demonstrate how important this choice of words is, I did three different searches, each becoming progressively tighter. Once you get more confident with searching you might choose to start with tight criteria, and gradually loosen them if you don't get enough results. I knew that some search engines treated separate words as if they were separated by an "AND", and that sometimes a "+" or "&" could be manually inserted to signify the same meaning. I didn't want "B&B" to be treated as B+B or B AND B, so I put quotation marks around it, which is a common technique used by some search engines so that the words are searched for as one item and not several separate words. I wanted to see how many references there were to "B&B" in Australia so I typed:

"B&B" and australia

You could probably leave out the "and" and it would do the same thing. I then did 3 other searches, and these were: "B&B" or guesthouse and "Jervis Bay"

"B&B" or guesthouse and huskisson

"B&B" and huskisson

I decided to search on the Web only. although I could have also selected FTP or Newsgroups. Choosing either "Huskisson" or "Jervis Bay" allowed me to dramatically narrow down my search, which was good for me, but might not be appropriate if you didn't know the name of a specific town you wanted to stay in (or didn't care), or if you wanted to stay in a town with a more common name (especially one that occurs in more than country eg Texas, Newcastle). Some search engines allow quite complicated search strings to be used that can include what you don't want to search on, as well as what you do. I have kept things relatively simple here, although I would recommend finding the two or three search engines that you feel give you the best results and reading the help pages associated with them to find out how to do advanced searches. Five minutes spent doing this, will save you hours of wading through rubbish later on. You can usually use brackets to signify the order of precedence, (but I choose not to use these) eg

"B&B" or guesthouse and huskisson is not the same as

("B&B" guesthouse) huskisson.

The latter is closer to what I wanted, because it would find 'any B&B or guesthouse in Huskisson', rather than 'any B&B (anywhere), or any guesthouse in Huskisson'. The difference is because items in brackets are usually evaluated first, and then any ANDs and then the

I have displayed the number of sites found by each engine, and given a subjective rating as to how useful I found the results. If one search engine gave me 20 sites, and they were all good ones, and another gave me 1000 useless ones with 20 good ones scattered throughout then, I would rate the first one as being better. If

(continued page 16...)

Mountains, Port Stephens and many other places that already had plenty of accommodation. We eventually found Huskisson, which had a lovely harbour, great beaches and diving, and was near the world-famous Jervis Bay National Park. Whilst there were plenty of holiday apartments, caravan parks and 3-4 star motels, there appeared to be only a

smattering of B&Bs and no 4-5 star

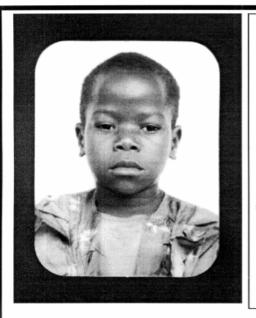

# Thank you PCUG members.

A portion of every dollar you spend is going to help Esther Kirikumwino, in Uganda, to have a better chance in life. Why ???, because in this day and age of rapid obsolescence with computer products, every \$500 worth of product is worth very little in a short period of time. However, that same \$500 can have a significant impact in improving a child's life chances in a developing country. Esther is indirectly sponsored by PCUG members.

Find out more about Esther by visiting our Web site

www.ls.com.au

ALWAYS FOR QUALITY SERVICE & PRODUCT

L&S ASSOCIATES PH: 2577555 FX: 2472880

69 PATERSON STREET, AINSLIE A.C.T. 2602

SALES - SUPPORT - SERVICE - NETWORKS - COMPONENTS - SOFTWARE - REPAIRS

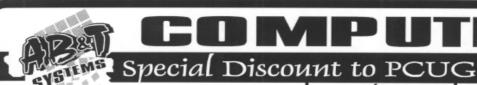

- \* INTEL TRITON TX 512K, DMA33 IDE SUPPORTED
- \*32M SDRAM/EDO MEMORY
- \* 3.2GB QUANTUM ST ULTRA DMA 33 HDD
- \* 2M DIAMOND STEALTH 2000 3D VIDEO CARD
- \* 24X E-IDE CD-ROM & CREATIVE SB16 CARD
- \* IS" GOLDSTAR 56i MONITOR(3YR WARRANTY)
- \* MIDITOWER, 1.44M FDD, 104 KB, MS MOUSE
- \* WINDOWS 95 VERVION B ON CD. 240W SPKS:

- \* INTEL TX 512K M/B
- \* 32M EDO MEMORY;
- \* 2.1G MODE 4 HDD:
- \* 2M 64 BIT PCI VIDEO;
- \* 15" DIGITAL MONITOR;
- \* MINI TOWER, MOUSE:
- \* 104 KB & WIN 95 CD;
- \* 24X CD, 16 BIT S/C, SPK.

- ASUS INTEL LX P2L97 MAINBOARD.
- AGP(4 TIMES PCI B/W) SUPPORTED, 64M SDRAM RAM, 4.3G ULTRA IDE HDD;
- \* 4M ASUS AGP BUS 128 BIT 3D GRAPHIC;
- 15" LG 57i MONITOR, 1.44M FDD;
- \* 24X CD-ROM, AWE64, 240W SPK;
- \* ATX MIDI TOWER CASE 250W P/S;
- \* 104 HONEYWELL KB, MS MOUSE;

WINDOWS 95 ON C

#### P- 166 MMX NOTEBOOK

MITAC PENTIU166MMX, 16M EDO MEMORY, 1GB HDD. 10X CD-ROM, 16 BIT SOUND, 11.2" ACTIVE DISPLAY, CARRY BAG, 3 YEARS NATIONALWIDE WARRANTY.

6.4G QUANTUM ST HDD \$598 6.4G QUANTUM CY HDD \$548 4.3G QUANTUM CY HDD \$398 3.2G QUANTUM ST HDD \$398

2.1G QUANTUM SG HDD \$298

2M MATROX MYSTIQUE \$168 120M LASER FLOPPY \$248 56K VOICE MODEM \$198 HP 670C PRINTER \$348

4M MILLENNIUM II

RFLCONNFN

**600** FAX: 2827601

297

\$458

|               |           |      | Res         | sults of | using Dogpi | le  |          |      |             |     |
|---------------|-----------|------|-------------|----------|-------------|-----|----------|------|-------------|-----|
|               | "B&B"     |      | "B&B" or    |          | "B&B" or    |     | "B&B"    |      | ("B&B" or   |     |
|               | and       |      | guesthouse  |          | guesthouse  |     | and      |      | guesthouse) |     |
|               | australia |      | and "Jervis |          | and         |     | huskisso |      | and         |     |
|               |           |      | Bay"        |          | huskisson   |     | n        |      | huskisson   |     |
| Excite        | 1270      | ***  | 690         | ****     | 217         | *** | 0        |      | 0           |     |
| Info Seek     | 982       | ***  | 241         | ***      | 93          | **  | 2        | *    | 2           | **  |
| Magellan      | 119       | ***  | 16          | ***      | 7           | **  | 0        |      | 0           |     |
| Planet Search | 113,360   | **   | 2           | *        | 55          | **  | 55       | ***  |             |     |
| Alta Vista    | 5813      | *    | 184,793     |          | 184,793     |     | 5        | **** | 6           | *** |
| Webcrawler    | 454       | **** | 9791        | *        | 9791        | *   | 0        |      | 0           |     |
| Yahoo         | 24        | ***  | 0           |          | 0           |     | 0        |      | 0           |     |
| Hotbot        | 0         |      | 0           |          | 0           |     | 0        |      | 6           | *** |
| What U Seek   | 2787      | *    | 10          |          | 10          |     | 1        |      | 0           |     |
| Lycos         | 0         |      | 0           |          | 0           |     | 0        |      | 0           |     |
| ThunderStone  | 0         |      | 0           |          | 0           |     | 0        |      | 0           |     |
| $GO^2$        | 0         |      | 0           |          | 0           |     | 0        |      | 0           |     |
|               | •         | •    | Res         | ults of  | using Anzwe | ers | •        | •    |             |     |
|               | 0         |      | 7772        | ***      | 7775        |     | 0        |      | 12          | *** |

I couldn't find a single useful listing in the first ten displayed, then I have rated it as one star.

Even though some of the searches were quite specific I still found an amazing number of irrelevant sites, some of which were quite amusing, and others very frustrating. Some engines gave good results on simple searches, but poor results on more specific searches (interestingly, Hotbot did the opposite and produced more results for the tight search than for the looser searches). This could be a feature of the respective engine, or it could possibly be a mis-translation between the generic front-end engine and the individual engines. Success also depends on what kind of topic you're looking for. Some engines are good at finding common topics, but not specific on regional topics.

The interesting thing about doing Web searches sometimes is the things you find that have nothing to do with what you wanted, but are worth a look anyway. What U Seek appeared to return references to "B&B" for Europe and Key West but nothing for Australia, and it also produced results such as Apple and Cisco (are these B&Bs?) and a site devoted to Melatonin (which is synthesized in the pineal body).

Planet Search found sites to do with mining in Australia and Toyota's homepage in addition to a few relevant sites, and likewise with Alta Vista which found references to classical and Mediterranean archeology. Planet Search also found some items that were related to the search criteria, but not in a way I had expected, it found interesting documents to do with the Duke of Wellington (who wrote a letter to Mr. Huskisson), and details of how a boomerang was made (originating in Huskisson). Hotbot was also the only search engine to return a travel site for seniors (Quality Access International: at http://www.gai.com.au/index.html).

After trying Dogpile I decided to also try some of the other multi-search sites such as Internet Sleuth (http:// www.isleuth.com/),

Savvy Search (http:// guaraldi.cs.colostate.edu:2000/) and

Telstra's CUSI engine (http:// www.telstra.com.au/index/cusi.html). These allow you to enter one search criteria and specify the search engine you want to use, and it then converts the search to the appropriate format. Neither produced any significant results with the '("B&B" or guesthouse) and huskisson'

or the looser "B&B" or guesthouse and huskisson'.

Finally I tried a local search engine http://www.anzwers.com.au. This has a wonderful facility that allows you to search on Australia only (or Australia and New Zealand), which is exactly what I wanted. It turned up some interesting pages that the others hadn't picked up, and was reasonably fast. It only turned up 12 entries, but most were useful. To demonstrate the fickleness of the English language I tried some additional searches:

| Search criteria                 | Number of references |
|---------------------------------|----------------------|
|                                 | references           |
| "B&B" and huskisson             | 0                    |
| Bed and breakfast and huskisson | 6                    |
| guesthouse and huskisson        | 12                   |
| guest house and huskisson       | 19                   |

The moral is, if you don't understand boolean logic, try to think laterally and guess alternative ways of saying (or spelling) what you're after. If you do understand boolean logic you might like to try the ultimate search of:

("B&B" or "bed and breakfast" or guesthouse or "guest house") and huskisson

I ran out of time to try this one, but you might like to.

The frustrating part of the search was turning-up multiple references to caravan parks, which are quite the opposite of a B&B! Caravan parks are for people who want to self-cater, and are very popular with families, whilst B&Bs are more popular with independent individuals or couples who want to benefit from the local knowledge of the B&B owner and be able to receive personal attention. Time and again I had to sift through Travel Australia's caravan park listings in order to find what I was after. This can be a function of the search engine (some automatically index pages), or of the Web Master who may manually register their pages with certain search indexes using keywords. Either way, it became very annoying after a while (a bit like receiving junk mail).

Anyway, these are just some of the interesting sites I found in the South East of NSW:

http://www.shoalhaven.net.au/tourism/21shaven/214huhp.htm

http://wwww.hotwired.com/rough/australia/nsw/regions/jervis.html

http://www.peg.apc.org/~dolphins/ http://www.travelaustralia.com.au/ accom lists/nsw list.html

http://www.globalpresence.com.au/ illawarra/tourist\_drives/4desc.htm

http://www.acr.net.au/

http://www.cyberlink.com.au/bedbreakfast

So in the end I found what I wanted, and that was not a lot! I hope you find what you're looking for too.

Bill Rogers teaches PC Support at Crows Nest College, has been a finalist in the NSW Tourism Awards for his Tourism site (http://www.oztourism.com.au/~gdaymate), has written the book "PC and Help Desk Support -the view from Downunder" (and is currently working on the Windows 95 edition), and will be moving to Huskisson to open the Jervis Bay Guesthouse by Easter (hopefully). His e-mail address is: helpbook@ozemail.com.au.

#### The Internet Clinic

Internet Clinics are normally held at the PCUG Centre, Northpoint Plaza Belconnen the first Saturday of each month 9.30am to 1pm. There is no cost involved.

So if you (or another PCUG member you know of) are having problems you (or they) will be welcome to attend. It is suggested that you call the PCUG Centre on the day and check with the staffer that we are not overloaded before coming along.

To get a problem on your PC resolved it is essential that you bring *all* of the following items with you:

- · PC and Monitor, plus all interconnecting cables
- Mouse
- Keyboard
- Modem
- · Modem power supply
- Modem cables from PC to modem and from modem to telephone socket
- Modem and PC manuals & documentation
- All of your software disks i.e Win3.1. or Windows95 disks/CD

If you don't have a PC to "fix" but you want to get some guidance on some particular aspect of using TIP, please feel free to come along and simply talk to us.

Clinics are not a free software/modem installation service. We do expect you to have made a reasonable attempt at getting the software installed & working.

Owen Cook rcook@pcug.org.au

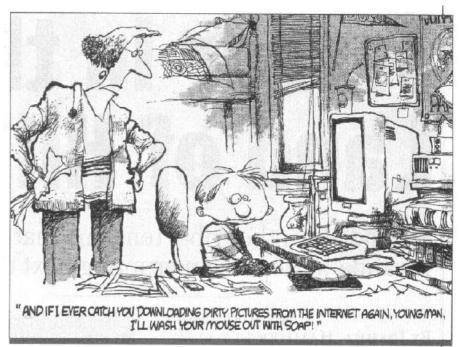

© 1995 JIM BORGMAN -- CINCINNATI ENQUIRER

# oliday Software

#### The Gift for the Person who has Everything!!

A boxed CD-ROM set of the National Geographic! No longer do you have to wait in the attending rooms of your doctor to get the old issue of this fascinating publication. The Complete National Geographic CD-ROM set contains more than 175,000 spectacular images, 9,000 fascinating articles, 185,000 pages of engaging text and 100 years of classic advertisements, all printable in color or black and white. It comes in an attractive boxed edition making it a feature of any CD shelf. It is possible to search by year. articles, subjects or even go as far as to limit your search on a particular writer, photographer or even advertiser with a click of the button. Every page of the National Geographic magazine from 1888 to the present has been reproduced. This product is destined to become an invaluable research tool for students and enthusiasts alike. Sure nothing can compete with the real thing but I would not imagine there are many households who would own every edition.

The publishers have scanned all the pages of the editions so in addition to being a wealth of information it is also a wonderful resource as a cultural record of how presentation and advertising has changed over the years. This adds to its authenticity but I feel detracts from its presentation. The screens are somewhat cluttered and not as slick as one has come to expect from a CD-ROM. Nonetheless as a valuable and useful resource or collectable, this CD-ROM collection priced at \$299 is sure to be a winner.

System Requirements Windows/Windows95 - CD-ROM Windows 95 or 3.1 running MS DOS 6.1 or higher; IBM PC or compatible 486dx33 or higher; 8 MB RAM; 10 MB free disk space; SVGA 640 x 480, 256 colors; 2x CD-ROM; Microsoft compatible mouse; Windows compatible sound card. Optional: Windows compatible printer

capable of 300 dpi.

#### Give Your Child the Edge in 1998!

Soon holiday time will soon be upon us and we all have the joy of knowing that we will have six weeks to encourage quality interactions with our children! Well that may be true for 90% of the time but there will no doubt come a time when our darlings will be bored silly and want something to do. There are two CDs available to encourage literacy skills in our children that may well give your child the edge in the new school year and have fun in the process. If your offspring has missed something during the school year and is finding it hard to comes to terms with the idiosyncrasies of spelling then these products may well be the answer.

The first, Superspell - A Day at the Beach (\$69.95), available for Windows 95 and Windows 3.11, is by far the superior of the two but only in the fact that it has been developed by Australian teachers, Wayne Johncock and Gerard Leary. It is a CD-ROM that is centred around the notion of the Hoopers family going to the beach. In this setting children as young as six can play a number of games that develop their skills of recall and understanding the Australian Language.

It is possible for the child to avoid being eaten by sharks, catch fish from the pier or windsurf the oceans in their quest to spell the word correctly. There is also a game that looks at the word in sentence context. It is also possible to purchase an assessment disk which can monitor the level and progress of your child. This assessment disk uses images in conjunction with the words examined. Although there are quite a few spelling programs on the market, none that I have come across achieve this aim. A Day at the Beach is brightly coloured and pedagogically correct and will improve your child's spelling in an amusing and interesting way.

For older children who perhaps are not enthralled by a day at the beach trying to discover the correct spelling of word challenges another alternative which will get them in is the CD-ROM from Sanctuary Woods called "How Do You Spell Adventure" (\$49.95). This CD reminds me

#### Reviewed by Thea van Os

of the Raiders of the Lost Ark where the user can choose an adventure and needs to navigate through the course trying to avoid the pitfalls and problems (pits, snakes and all!) that are presented to them. This is no easy task as the developers ensure that the child encounters many pitfalls thereby encountering many language challenges. This CD-ROM not only presents spelling to children but also reading comprehension as well as exercises that look at sequencing of stories and ideas. For children from 9 to 14 this CD with its game element is exciting enough to "get them in" yet does cover many language exercises in the process. On the down side, this is not an Australian CD so some of the spelling the user will encounter is American. Although this is a shame, for the reluctant speller, it still is a valuable learning tool. This CD-ROM is available for Mac and Windows platforms.

#### SuperSpell System Requirements

IBM PC or compatible 486SX33 or higher; Windows 95 or Windows 3.11;

8 MB RAM;

2x-CD-ROM; 5 MB free disk space;

SVGA 640 x 480, 256 colors;

Microsoft compatible mouse;

Windows compatible sound card.

#### How Do You Spell Adventure System Requirements

IBM PC or compatible 486SX33 or higher; Windows 95 or Windows 3.11; 8 MB RAM; 2x CD-ROM; SVGA 640 x 480, 256 colors; Microsoft compatible mouse; Windows compatible sound card.

Also available for Macintosh

THE SOFTWARE SHOP Specialising in Business & Education Software

42 Townshend Street Phillip ACT 2606 **AUSTRALIA** 

Phone +61 2 6285 4622 Fax +61 2 6285 4614

Info@SoftwareShop.com.au www.softwareshop.com.au Web

# l (Computer) Horror Sto

This article originally appeared on the Internet (in the newsgroup aus.talk.ltuae).

ell, my computer had been behaving a bit strangely when I boot up, it would sometimes just flick up a corrupt dosscreen, and hang. Reboot would be successful.

Then I lost my CMOS settings one day (CMOS checksum error), and had to reload my BIOS information. That wasn't too bad (except my third hard disk is now reported as mode 0 instead of mode 4, wah).

A couple of days later, I got the same 'turn on and hang' behaviour. It was my first day of holidays, I decided to fix this little problem, and ran SCANDISK on my C: partition.

It found a single error — one of my shortcuts (to X-wing Vs Tie fighter) was too long for dos. My options were:

- ignore the error
- move the directory
- delete the directory.

I opted for the third, since I've finished playing the game, but it said 'if you do this, SCANDISK will report lost file fragments in the future'. I didn't want that, so I chose to MOVE the directory instead. This operation completed.

I then tried to run SCANDISK on drive D: but SCANDISK wouldn't fire up.

I tried to run a DOS session, but Win95 couldn't find the shortcut to 4Dos.

I opened up EXPLORER and my entire C: partition consisted of the X-Wing Vs Tie fighters shortcuts, AND NOTHING ELSE.

Thanks, SCANDISK, you just fragged my C: drive.

I tried rebooting — BZZZT, no operating system.

I then booted from my trusty BOOT FLOPPY, and the damage to C: was real and permanent. Running SCANDISK from A: showed that C: drive hade 55,000 lost chains, taking up 450MB of disk space [would you like to release this probably unused space (yes/no)]

#### You can imagine my response.

So I went looking for my NORTONS Version 7 diskettes (my tools directory had been on C:), and couldn't find them anywhere. Eventually tracked them down on Val's system (in a backup directory). Diskdoctor barfed on drive C:.

#### By Andrew Clayton.

I tried 3 times. On the third system lockup/reboot, my (write protected) boot disk made gronking noises, and wouldn't boot. Yep, my only boot disk had bitten the big one, and I was left with an UNBOOTABLE machine. I tried to create a Win95 boot disk on Val's machine, but you need the Windows CDROM, and Val doesn't have a CDROM drive. scrounged around, and eventually found a Win95 boot disk (from the original Win95, so I got a cute message "this prerelease of Win95 has expired " but I was still able to boot).

Ran SCANDISK, and recovered all the subdirectories (miraculous). directories were called DIR00001, DIR00002 etc, but the files under the subdirectories were all ok. Except for the mangled long file names - I lost all the long file names, and was left with the DOS short ones, wah.

None of the root level files (registry, autoexec, configs etc) were recoverable, so I formatted the drive, and prepared to install Win95 from my on-HD copy.

Oh oh, SETUP barfed with an 'OUT OF DOS EXTENDER' error. Nothing I did (even adding excludes to a EMM386 line in the floppy's config.sys) would make that error go away. I couldn't find my Win95 CDROM (I suspected I'd lent it to Mique) so I was in a right mess.

Went over to Mique's place, on the way to do the shopping, but he wasn't home. When we got to Tuggeranong Hyperdome, we almost ran over Mique coming out of the shops! Told him to bring the CDROM around after 5, and spent a tedious couple of hours shopping and getting the cat from the vet. (Two days after this, the cat was run over and died).

Mique returned my CDROM, and I installed Win95 for the SECOND TIME EVER on my machine (pretty good, considering). It fixed a few long standing problems I've had (shutting down taking ages, directory sorting being stuffed), but lost me a heap of stuff.

Today I started rebuilding my incredible complex of folders and shortcuts, but it's going to be ages before I get back to normal.

Grr, don't trust SCANDISK.

of time P

Now in Adobe Acrobat format

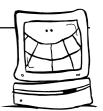

#### We all like chips...

(The following first appeared in a Poultry Medicine magazine more than ten years ago. To avoid any misunderstanding, the submitter is a practising Christian and this is by no means meant to offend anyone. Michael Hayward (6242 7276)) Lent is spent so crave these indulgences. Following the success of the direction finding Mecca Detector [from CMOSQUE Technology], every silicon valley has been exalting us with the latest ecumenical catalogue of computer assisted spiritual aids. In the beginning was the Word Processor; now you can have....

MICRO-FISH Another new addition to the Rome-based software range from HALOSOFT. Accurately calculates to the 0.7 portion the number of baguettes and cans of sardines needed to feed 5000, allowing for vegans and half serves for the kiddies.

VATICAN-O-MAT [Fully JS-DOS compatible] The user-friendly Sunday trading business package integrates a multi-function Stigmatabase [locating all sites of outstanding devotional interest within a 40 day/night radius]; full resolution Turin-style spreadsheet in nonerasable memory and Miracle, the accounts rationaliser which turns base metal into Collect contributions. Includes Holy RAM of God dedicated host processor; a complete suite of altartop accessories and choice of fonts.

HIC HACK HOC [SELECTED TEXT PROCESSOR] [By Act of the Apostles] Pinpoints precisely all those awkward Sundays after Hexadecima. All standard edit facilities supported - ideal for Numbers crunching, justifying Job and de-bugging Deuteronomy. With example texts from St Paul's first ASCII file to the Corinthians.

COMMUNICANTS PROGRAM Confessional-style discreet components; with full memory scan, error checking and W.Y.S.I.W.Y.G. [What You Sin Is What You Get] pennance collator.

LETUS 1-2-3 [Kneel, Pray and Hope] Supplications program from Genuflectand-Survive. High-level adaptation of the already established Jazz, Symphony and Hymns (ancient and modem).

**COMING SOON** 

Resurrect those dead files with LAZARUS' Up and Running; The OUT-OF-EGYPT flight simulator; and HEAVEN [The terminal emulator]. See also the full range of arcane-action games software including Paxman, Donkey King, Holy Ghost-busters and the ever popular fantasy adventure, Hitch-hiker's Guide to the Galilee.

#### That's Software business

Lessons in Customer Support (if restaurants function like Microsoft): Patron: Waiter!

Waiter: Hi, my name is Bill and I'll be your Support Waiter. What seems to be the problem?

Patron: There's a fly in my soup!

Waiter: Try again, maybe the fly won't be there this time.

Patron: No, it's still there.

Waiter: Maybe it's the way you're using the soup; try eating it with a fork instead. Patron: Even when I use the fork, the fly is still there.

Waiter: Maybe the soup is incompatible with the bowl; what kind of bowl are you using?

Patron: A SOUP bowl!

Waiter: Hmmm, that should work. Maybe it's a configuration problem; how was the bowl set up?

Patron: You brought it to me on a saucer; what has that to do with the fly in my soup?

Waiter: Can you remember everything you did before you noticed the fly in your soup?

Patron: I sat down and ordered the Soup of the Day!

Waiter: Have you considered upgrading to the latest Soup of the Day?

Patron: You have more than one Soup of the Day each day?

Waiter: Yes, the Soup of the Day is changed every hour.

Patron: Well, what is the Soup of the day now?

Waiter: The current Soup of the Day is tomato.

Patron: Fine. Bring me the tomato soup and the check. I'm running late now.

[Waiter leaves and returns with another bowl of soup and the check.]

Waiter: Here you are, Sir. The soup and your check.

Patron: This is potato soup.

Waiter: Yes, the tomato soup wasn't ready

Patron: Well, I'm so hungry now, I'll eat anything.

[Waiter leaves.]

Patron: Waiter! There's a gnat in my soup! 0

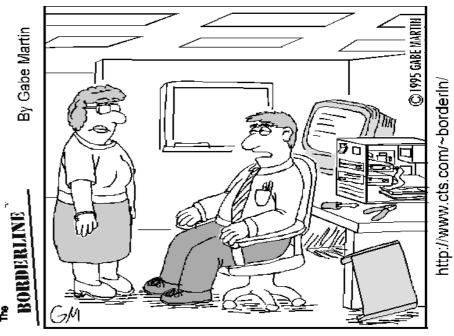

"I've found the problem, Ma'am, and you were right: it just doesn't like you."

Contributed by Anne Greiner

## BETTOWYND

monitor repair specialists with

TALTECH SOLUTIONS Ptv Ltd

Prompt, guaranteed repairs to all types of monitors and terminals (including Macintosh).

Fixed price, with discount to Members

No Fix --- No Fee

Quality monitors are also available for purchase

Unit 5 Centrecourt, 1 Pirie St, FYSHWICK Telephone 239 1043

# uzzle corner

Persons x and y have the following conversation:

- I've forgotten how old your three kids are.
- The product of their ages is 36. y:
- I still don't know their ages.  $\mathbf{x}$ :
- The sum of their ages is the same y: as your house number.
- I still don't know their ages. x:
- The oldest one has red hair. y:
- Now I know their ages!! x:

#### How old were the children?

Email editor@pcug.org.au with the answer. There will be a trip to Hawaii (or something similar, at our discretion) for the first correct answer. The judge's decision is final, and no correspondence will be entered into. The correct answer will be published next edition of Sixteen Bits.

#### Ten Years ago in Sixteen Bits ...

Compiled by Andrew Clayton from the December 1987 Sixteen Bits

Malcolm Street's first 'Street Talk' column appeared, with some horrifying stories about purchasing computers, seeking Australian content. The local product was unable to satisfy the criteria (example cited was an inability to format a floppy disk, another brand was purchased, and 12 of the 15 machines died with power supply problems within a year). The end result was that the organisation accepted a tendered solution that had ZERO local content. Nothing much changed there in the last decade :-(.

The 'Dear Charlie' letters column had a few requests for information, such as 'how much memory and disk space will I need to run OS/2 on an AT class machine', to which the answer was 2MB memory, 5MB hard disk space. There was a question on why the PC-DOS 'format' program was having problems running under MS-DOS (Solution: run the MS-DOS version of 'format', d'oh!). And finally a question on the difference between 1 wait state and 0 wait states (sic) on an AT computer (the answer

was that the 0 wait state gave a 10-15% performance improvement, an SI performance rating of 15.3 vs 13.7). In comparison, today's P166 gets an SI rating of 550 or so.

This was the last issue of Sixteen Bits to appear in A5 format.

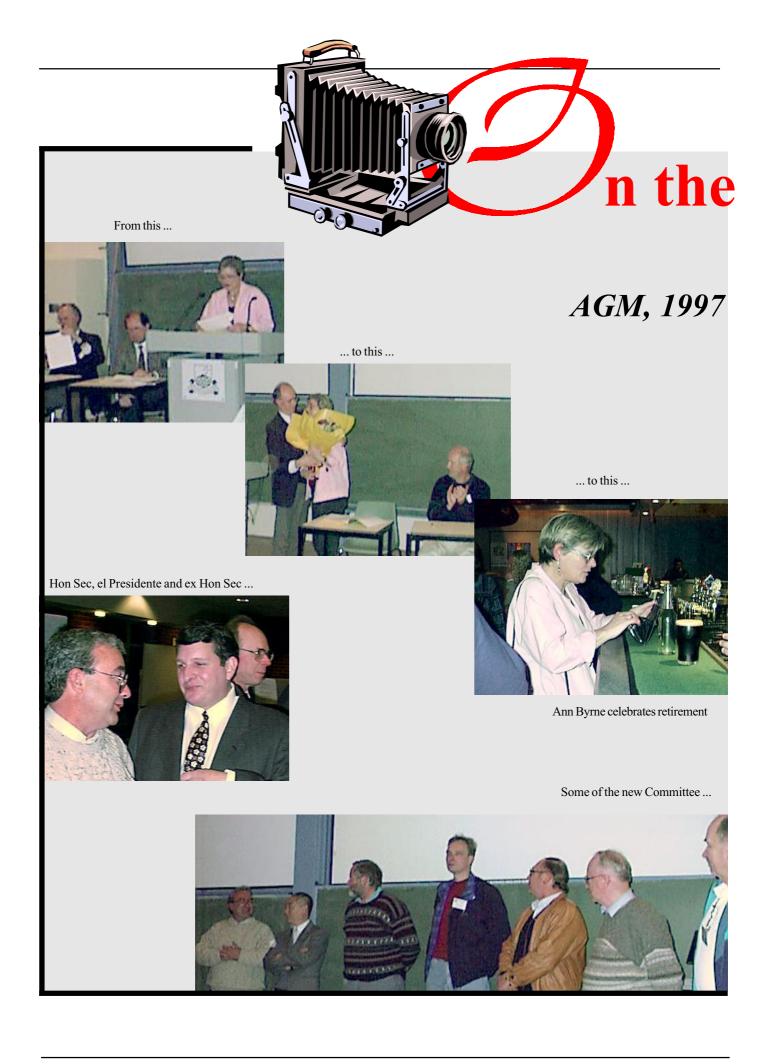

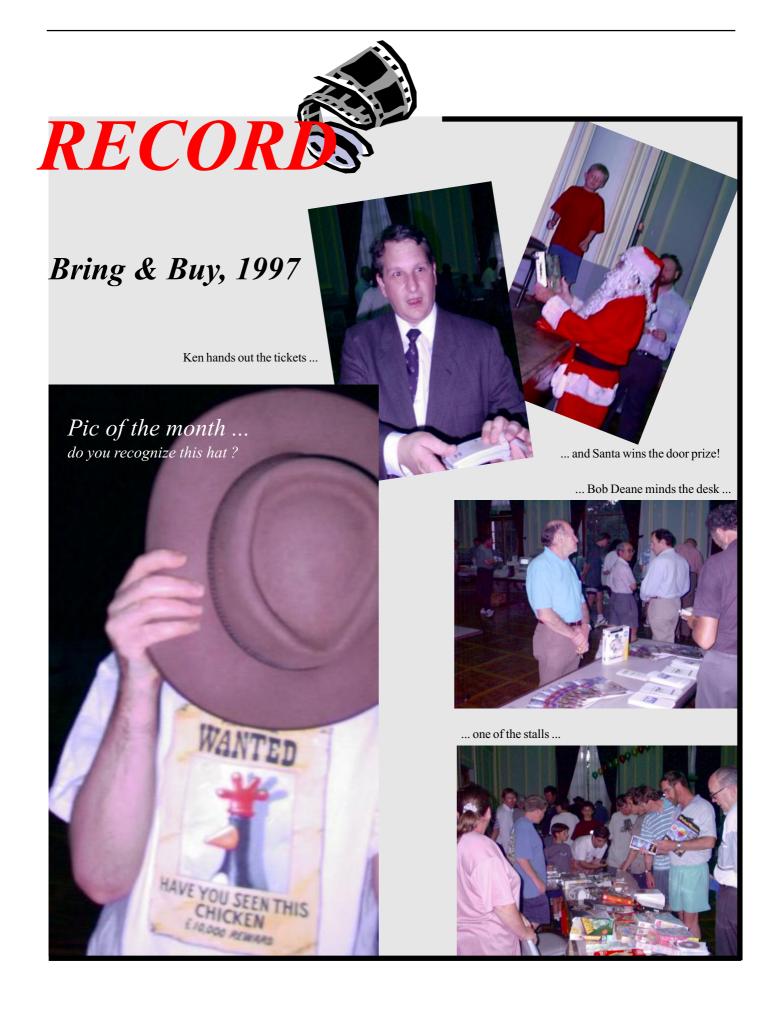

# 

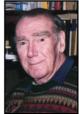

Phil Trudinger

Phil Trudinger Ph: 6248 8939 (11am - 6pm)

Email: ptruding@pcug.org.au

#### Note

In response to a member's request the size (bracketted) in bytes of each file is included in the file's description. I am always happy to receive suggestions on ways in which this column could be improved and made more useful to readers. So, if you have any ideas please let me know.

The Australian firm that supplied our Sysop with CD-ROMs for the Bulletin Board apparently went out of business after delivering the July CD (Vol 5 #7). As a result, the Board was not updated for nearly three months and we apologise for any inconvenience this may have caused. Alternative arrangements have now been made, and by the time this article appears there should be a full complement of CDs on the Board.

The files described in this article are on the November 1997 CD-ROM (PsL Vol 5, #11) which is currently on the Bulletin Board: all are ZIP files. Please quote the month or Vol/# when ordering files on disk.

The text files, CD1 to 7 inclusive, in Area 1 of the Bulletin Board, are the monthly CD-ROM file lists

#### Reminder:

Most CD-ROM programs are shareware. A reasonable time (generally one month) is allowed for evaluation, but if you continue to use a program beyond this time you should comply with the author's conditions that usually require payment of a registration fee. Bear in mind that this is the only way by which an author receives any reward for his/her efforts. Unless otherwise stated, registration fees are in US dollars.

#### **NEW AND UPDATED** WINDOWS PROGRAMS

(An asterisk denotes Windows 95 specificity or compatibility)

#### **COMMUNICATIONS**

#### AFTP10B1 (1038497)

AbsoluteFTP 1.0B1 uses the standard File Transfer Protocol (FTP) to transfer files over the Internet and intranets. It has a rich set of features, including a familiar Windows Explorer interface, drag and drop file transfers, customisable file types, and multiple simultan-eous connections and transfers. This makes it extremely easy to browse your favourite FTP sites to download new applications, images, and other files. Reg Fee

#### BTLR32\* (612009)

Download Butler 1.3 help you keep track of all the files you download from anywhere using any software application that you use to retrieve files. This works interactively with Netscape in Internet Explorer by prompting you for a detailed description and associated URL before downloading. Requires Win95/ NT. Reg Fee \$29

#### EASYH130 (137224)

Easy Home Page 1.3 is an extremely easy-touse web page authoring package for Windows. You simply enter in some basic details, choose the colours you want, enter in some text and enter some link information and it will automatically create a page for you. You can even choose from three different pre-designed page styles. Reg Fee \$25

#### FAX\_V523 (771340) FAX N523\* (802274)

FaxMail Network for Windows 5.23 adds faxing capabilities to Windows applications. Features include an auto-print on receive option, background operation, custom cover pages, a fast fax viewer, timed sends, logging of all past and future fax events, and much more. Reg Fee \$59

#### MOZ708 (86955)

MOZ 7.08 renames the files in your Netscape Navigator cache subdirectory so you can identify them more easily. Reg Fee \$0

#### **RASCALPR\*** (321390)

RascalPro 1.0b enhances your dial-up session management and keeps your Internet connection alive by simulating network activity and restoring the connection if is lost. It is particularly useful for people providing or

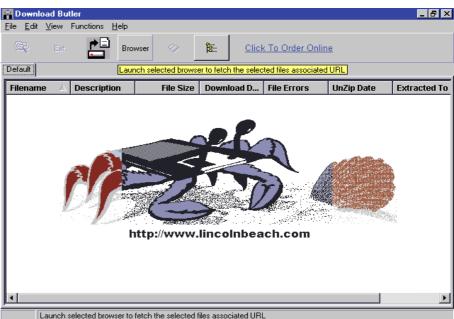

using Internet services that require a long lasting and timely connection. Other features include tracking of your online time/costs, session scheduling and batch processing. Requires Win95/NT. Reg Fee \$30

#### **SUPFAX\*** (543847)

SuperFax is an add-on for Word 97 that automates faxing using any fax program on the market. Professionally designed fax templates are included, and you can create your own. Requires Win95. Reg Fee \$15-\$20

#### **D**ATABASES

#### EZB (87381)

EZB 3.2.1 is an easy-to-use database package for Windows. It comes with several predefined database structures, or you can create your own from scratch. Features include automatic indexing of all fields for fast retrieval, a free-text search option, combined searches on more than one field, and more. Reg Fee \$25

#### IDEXW104 (759178)

Infodex for Windows 1.04 is a versatile database manager used to keep track of business contacts, equipment, computer software, passwords, etc. Features include support for custom databases, an easy-to-use drag and drop layout, import/export facilities, the ability to search for text in any field, a print preview option, and much more. Reg Fee \$40-\$50

#### INFO70 (2826603)

InfoRecall 7.0 lets you create an information database in Windows. The hypertext-like interface allows you to cross reference words to an index, double click on a word and jump to that index. Any type of free form information can be entered, so this could easily be used as a cookbook, phonebook (with dialler) dictionary, etc. Reg Fee \$80

#### GAMES

#### COLORH10 (179410)

Color Hunt 1.0 is an extremely addictive logic game for Windows. The goal of the game is to gain points by removing game pieces from the board. When you place five same colour pieces on matching colour squares (say, five red balls on red squares), they are removed from the board. Both 16- and 32-bit versions are provided. Reg Fee \$20

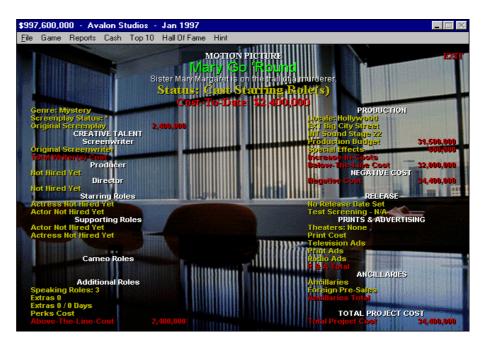

#### **HMTRIALV (1419322)**

Hollywood Mogul is a unique role-playing game where you become the head of a big-time Hollywood movie studio and try to make an obscene amount of money by creating hit movies. You will obtain a script, budget the movie, hire actors, and more. Hints are available at all times. Reg Fee \$30

#### SCITY100 (2826580)

Solitaire City 1.00s is a collection of popular one and two pack solitaire games which are played against the clock. The faster you complete a game, the higher your score, the best of which are saved to disk. Features include stunning, photo-realistic card graphics, digitised sound effects, and more. Reg Fee \$15

#### SOLSETUP\* (1284634)

Free Solitaire 1.02 is a collection of solitaire card games for Win95, including 40 Thieves, Free Cell, Klondike, Spider, and others. Reg Fee \$0

#### **GRAPHICS**

#### **KVEC WIN\* (215532)**

KVEC (Windows) allows you to convert raster graphics to vector graphics. Requires Win95/NT. Reg Fee \$25-\$50

#### LWHIZ (53019)

LWhiz 1.32 will allow you to view images up to a resolution of 1280x1024 in TrueColor (16.7 million colours). It will read any image size of a supported graphic format. It is not restricted to your current Windows 95 Screen

Mode. For example, if you only have a 1Mb Graphics card, and you have set your system to 800x600 then, unless you use LWHIZ you will not be able to see TrueColor Pictures in TrueColor. Reg Fee 45 Pnds.

#### PHOTOLIN\* (1702885)

Photo Line 32 2.22 is a powerful image manipulation package for Win95. Features include support for most popular image formats, a variety of drawing tools, multiple undo/redo, a full compliment of interesting filters, and much more. Reg Fee \$69

#### VIN16\_7 (245136) VIN32\_7\* (224870)

Vinny Graphics 1.70 is a graphing and data analysis program for engineers and engineering students. It is easy to use and accepts and exports data through a variety of sources. Reg Fee \$10

#### XMASCRD1 (844982)

FunE-Cards 2.1 allows you to design and create colourful electronic greeting cards for you to send to your friends and family by email. You can completely customise the text, as well as add audio or video to the card. This version includes Christmas graphics. Reg Fee \$10

#### **K**EEPING IN TOUCH

#### 32PSAM\* (361987)

Amigo-2000 1.00 is a powerful calendar/ reminder system for Win95/NT that can track any number of recurring and non-recurring events and computer tasks. Features include

the ability to set any reminder frequency, flexible advance warnings with sound support, a fast search function, to-do list printing, and more. Reg Fee \$12

#### **BILLCAL (372351) BILCAL32\* (608612)**

Bill's Calendar 1.13 is an easy-to-use desktop calendar package for Windows. It can keep text and audio notes, schedule daily tasks, duplicate repetitive events and auto-purge its files. The Calendar and Schedule can also be printed in high quality with any Laser or Inkjet printer. Reg Fee \$20

#### **PINKCAL (561176)**

Pink Calendar 1.2 is an easy-to-use desktop calendar package for Windows. When you click on a date, an appointment book pops up with lines for each half hour of the day. Reg Fee \$10

#### **REMINDR\*** (274563)

Reminder (MS) 3.0 is a powerful event reminder for Windows that support both onetime and recurring events. Features include an easy-to-use toolbar interface, the ability to run automatically when Windows stars up, Win95 support, and more. Reg Fee \$17

#### RBO20\* (1385053)

RedBox Organizer 2.0 is an all-in-one personal information package with a calendar, To-Do list, anniversary list, business plan scheduler, a contact manager, sticky notes, report generator, alarm reminder, message notification and more. Requires Win95/NT. Reg Fee \$40

#### TRAYBOOK\* (123151)

Tray PhoneBook 1.3 adds a versatile phonebook to the Win95 system tray. Fields are provided for the usual address information, as well as home/work/mobile phone numbers, fax and pager numbers, and email/ website address. Phone numbers may be dialled, and you can quickly jump to a website with the push of a single button. Reg Fee \$10

#### TRNOTE23\* (1376175)

TrayNote Plus 2.3 provides a personal notepad which resides in your Win95 system tray, which can store free-form information, web addresses, email addresses, and phone/fax numbers. Double-clicking on web/email info will automatically launch your browser, and clicking on phone numbers will automatically dial them. Other features include quick-access buttons for a DOS prompt and run dialog, built-in calculator, and more. Requires the 32bit VB4 runtime files. Reg Fee \$15-\$20

#### **M**ISCELLANEOUS

#### DS3120G (1179372) DS9520G\* (1026640)

Delegator for Windows 2.0g assists managers and others who must coordinate and supervise others. It helps you to: track diverse assignments given to any number of people, plan staff workloads, communicate priorities and expectations, review staff performance over an extended time period, manage projects made up of many assignments and several people, and track annual events and personal milestones of staff. Reg Fee \$39

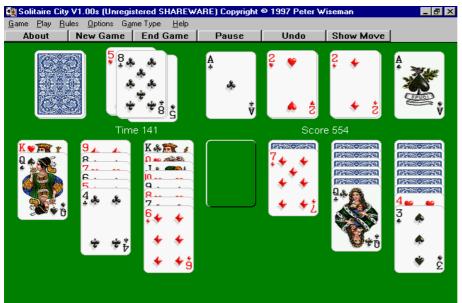

#### EXICON\* (291057)

ExIcon 1.9b allows you to view the icons of selected applications, libraries, documents and other files containing icons. You can then export them as individual files or copy them to the clipboard to incorporate them in other documents and images. Requires Win95/NT. Reg Fee \$10

#### FASTYP52 (1003325)

FasType for Windows 5.2 is a full-featured Windows typing tutorial. It shows a 3-D keyboard image and uses animation plus TrueType fonts to prompt the typist to type correct keys. Features include multiple skill levels, timed exercises, the ability to view your statistics, and much more. Reg Fee \$10-\$25

#### FNTVIEW1 (97482)

FontViewer 1.0 allows you to view all fonts installed in Windows. You can choose the size of the font display, as well as view bold, italic, underlined and strikeout versions of the selected font. Reg Fee \$15

#### MYSTAR25 (744898) MYST3225\* (879758)

MyStars! 2.5 is an astronomy/planetarium package for Windows. It allows you to view the stars, planets, and Messier objects to scale as seen from any place on earth at any date or time. Reg Fee \$20

#### **NUMGAM (466559)**

Ray's Numbers Game 1.1 is a multimedia math tutor that teaches number recognition, counting, addition, subtraction, multiplication (including times tables) and division. This is in a fun game format with a wide range of difficulty levels. Reg Fee \$20

#### SNIPIT01 (18902)

Snip-Its 1.0 is a collection of 100 quotes and facts for use as filler in electronic newspapers or newsletters. Both a TXT and WRI version are provided. Reg Fee \$0-\$1

#### SS300\* (354949)

SuperSonic for Windows 3.00 provides an audio CD player, WAV/MIDI player, mixer, real time 16 band spectrum analyser, and oscilloscope for Win95/NT. Features include support for CD information retrieval from the Internet, concurrent playback of up to 16 WAV files with real time pitch/speed control, a powerful audio library that lets you organise and catalogue your sound files just like your CDs, and much more. Requires DirectX. Reg Fee \$40

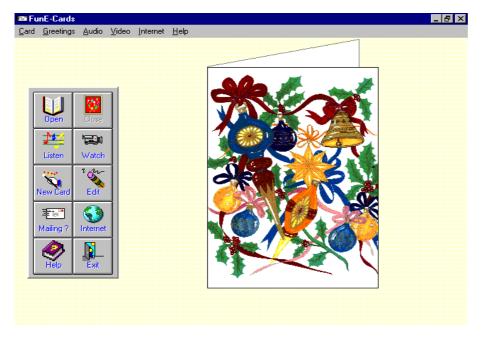

#### RELIGION

#### **AIDWIND (510325)**

Bible Aid for Windows is a rich compilation of special Bible verses organised by subject for easy access and reference. You will no longer be forced to fumble through your Bible to find "just the right verse." With the click of a button you can easily and quickly find the strength and guidance you need from Scripture. Reg Fee \$35

#### NFB WD (494908)

New Freedom Bible for Windows contains the book of John specially marked and annotated for people in recovery, 12 Step programs, or anyone studying the Bible. Features include colour coded fonts, hypertext links, word search, printing capabilities, and more. Reg Fee \$25

#### NFB\_WWD (533101)

New Freedom Bible for Windows (Weymouth Edition) contains the book of Matthew of the Weymouth Modern Speech bible, specially marked and annotated for people in recovery, 12 Step programs, or anyone studying the Bible. Features include colour coded fonts, hypertext links, word search, printing capabilities, and more. Reg Fee \$35

#### **SERMLBRY (2274556)** SERMLB95\* (2438221)

Sermon Library 1.01 helps people in ministry to store messages/sermons. Each sermon can be entered with a range of notations, including Bible references, dated notes and additional

comments. Once sermons are entered they can be sorted by Title, Date, Series or Theme. A search facility will also search each of these fields to help you locate a particular sermon at a later date. Requires the Borland Database Engine. Reg Fee \$25

#### WW\_WD (1108684)

WordWise for Recovery is a highly versatile daily verse program for Windows that includes 32 Bible versions, Quotes for Recovery, Quotes from Alcoholics Anonymous, daily Bible reading reminders, and popup references. Reg Fee \$35

#### SCREEN SAVERS

#### **BPLAY212 (310269)**

B-Play 2.12 allows you to select any BMP or WMF graphic file for use as a WIN31 screen saver. Other features include the ability to step through all the files in a selected directory, play a selected WAV sound file as a graphic is displayed, and the ability to overlay a text message on the graphics. Reg Fee \$12

#### **DBEAR (52786)**

Dancin' Bear Saver 2.5 displays a dancing bear on your Windows desktop. Reg Fee \$10

#### **DIANA1 (2850058)**

Princess Diana Tribute Screen Saver 1.00 displays beautiful images of the great lady, from her emergence in the public's eye with her engagement to Prince Charles through the fairy tale wedding of the century and the births of her sons, and then through the following years in the unique balance of her public functions and the private life in raising her children. Reg Fee \$0

#### **FLYINYOU (230037)** FLYYOU32\* (353237)

Flying You allows you to use your own text in a "flying windows" type screen saver. Requires 256-colour video and VBRUN300. Reg Fee \$10

#### PHOTOOP (1548237)

PhotoOp is a screen saver which scrolls overlapping images (JPEG/GIF/BMP) across the screen in various directions, at varying speeds. Many optional features may be specified, either in advance through user dialogs, or in real time, in response to keyboard or mouse commands. Reg Fee \$30

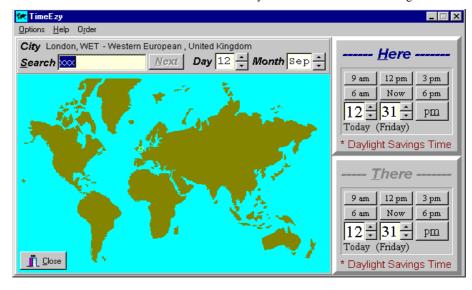

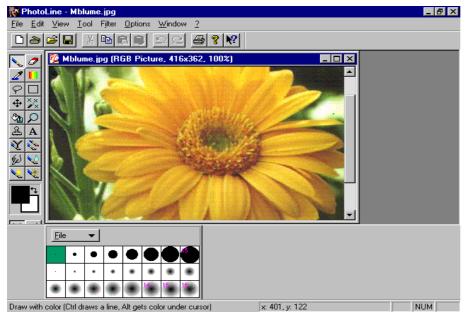

#### **PSHOWPRO (445639)**

PowerShow Pro 1.21 is a slideshow screen saver that lets you create an unlimited number of multimedia presentations using nearly any kind of image files. It can synchronise WAV files to images, play MIDI soundtracks, use 50+ transition effects, and more. Reg Fee \$30

#### **TEXT EDITING**

#### CTEXTE14\* (829879)

Castillo TextEditor 1.4 is an excellent text editor for Win95/NT. Features include the ability to open and work on multiple files at once, a search and replace function, file encryption support, and more. Reg Fee \$10

#### ECPD3241\* (955218)

Ecopad32 4.10 is a Notepad replacement text editor which lets you print up to 8 pages of text on one sheet of paper. Requires Win95/ NT. Reg Fee \$27

#### ED34\* (1095291)

Editeur 3.40 is a full-featured text editor for Windows, DOS, and Unix files. Features include support for unlimited file sizes, handy tool/status bars, word wrap, unlimited undo/ redo, multi-text search/replace, bookmarks, macros, and much more. Requires Win95/NT. Reg Fee \$24

#### NOT91130\* (1191136)

NotePads+ 1.13.00 is a powerful notepad replacement for Win95/NT. Features include support for large files, drag and drop editing, a handy list of the last eight files accessed, long filename support, and automatic backup option, and more. Reg Fee \$25

#### **PICK\_LST (131805)**

PickList (SR) allows you to assign text items for fast insertion into any Windows application. It is especially useful for inserting repetitive phrases, words, or sentences into any word-processing package. In addition, it has a host of commands that allow it to run files, macros and access menu commands via successive keystroke output. Reg Fee \$12-\$50

#### PFPRO101 (2173575)

PageFocus Pro 1.01 lets you create forms, draw pictures, create documents, catalogues, electronic books, and much more. Reg Fee \$89

#### PIM97 (602448)

Wordware Personal Information Manager provides a quick and easy PIM for Word 97, allowing all users to have their own address book and telephone directory. Reg Fee \$15

#### WW97 (1412282)

Wordware '97 is a collection of 60 macros and templates for Word 7. This covers everything from copying a file, to managing your projects, to managing your business contacts. Reg Fee \$15

#### **UTILITIES**

#### **CLEAN12\* (31533)**

StartMenu Cleaner 1.2 cleans the Win95 Start Menu by removing unneeded shortcuts and folders. Requires MSVBVM50.DLL and OLEAUT32.DLL. Reg Fee \$0

#### DB16 503 (598057) DB32\_503\* (583548)

DiskBase 5 5.03 is disk cataloguing package that allows you to store names of files and folders from a disk (floppy, CD-ROM, ZIP etc.) to a database with powerful search capabilities. Names in archives may also be extracted and stored. A description can be attached to any folder or file in the database. Descriptions can be made either manually, or constructed automatically from the file contents. Reg Fee \$39

#### **DELETOR (278886)**

Deletor 1.7 recursively deletes all the files matching a user-specified pattern. The patterns are memorised so you don't need to re-enter them each time. Reg Fee \$10

#### FASTZ97\* (409203)

FASTZip 97 allows you to view, create, and extract ZIP archives in Win95. This is very fast and easy to use. Reg Fee \$0

#### KLICKBD (166608)

KlickBoard captures clipboard text and pictures while you work, stores the data on disk and allows for retrieval at a later date. Features include complete control over the number of clipboard items stored, the ability to paste multiple clipboard items consecutively, and more. Reg Fee \$14-\$50

#### MAGICMNU\* (130949)

Magic Menu allows you to create your own universal menu which you can call up from any Windows application. It provides a convenient way of working with the mouse by literally putting all the power behind a mouse-click. Reg Fee \$14-\$50

#### MOBSTER\* (199826)

MobsterWare 6.1 is a collection of system utilities for Win95/NT including a registry backup/restore facility, a boot sector virus remover, a mini DOS operating system, a secure folder deletion utility, and more. Reg Fee \$0

#### **OPAL\*** (285448)

OPal 1.7 is a colour palette tool that allows you to look up the colour and index of any pixel on the desktop, monitor the system colour palette, save it as a bitmap or a text file, copy it to the clipboard, and reset it. Requires Win95/NT. Reg Fee \$10

#### **SPACEH (966369)**

Space Hound 1.81 helps you better manage your valuable hard disk space. It contains utilities to search for duplicate file and identify wasted space and forgotten files.

Other features include a printable directory tree which reports storage usage within nested directories, deletion tracking statistics, file and directory deletion, file comparison, and other reports. Reg Fee \$38-\$75

#### **WINDBF (631370)**

FileConverter 1.9e translates data files from one format to another (ie. ASCII to EBCDIC). The conversion tables can be edited outside the program via a normal hex-editor. You can also export dBase (2.4,3,3+) files in ASCII/ ANSI or EBCDIC. The maximum record length is 1500 bytes, and only 50 files may be converted in this version. Reg Fee \$50

#### **ZAPFILE3\* (775179)**

ZapFile3 securely deletes files from your hard disk by rewriting them up to 100 times before ultimately deleting them. Requires Win95/NT. Reg Fee \$0

#### **ZOOMLENS (121178)**

ZoomLens 1.1 allows you to show zoomed areas of your Windows workspace. Several options are available, including copying the zoomed image to the clipboard, showing a grid on a zoomed area and selecting the magnification from 1x to 16x. Reg Fee \$10

#### **WORLD TIME**

#### CLOX 4\* (2913903)

CLOX 4.0 displays five clocks on your Win95 desktop that can be set to show the current time in different worldwide locations. Reg Fee \$10

#### HORAS\* (308790)

Horas 2.1a helps you keep track of the time around the world by letting you create several clocks corresponding to different time zones. This also includes a time converter, a quick time lookup tool, and takes very little space on your desktop. Requires Win95/NT. Reg Fee \$15

#### TIMEE100\* (233876)

TimeEzy 1.00 is a global clock utility for Win95/NT that provides point and click access to time zones around the world. It automatically takes Daylight Savings Time into account wherever and whenever appropriate. Reg Fee \$20

#### **NEW AND UPDATED DOS PROGRAMS**

#### **AVSCAN (518129)**

AVScan 3.74 scans for more than 8000 virus signatures, not including the other special identification methods it uses. These methods are used to detect polymorphic viruses, such as MtE, TpE, NED, Tremor, Girafe, Uruguay to name but a few. Reg Fee \$0

#### CLIPIT01 (21906)

Clip-It 1.0 is a collection of 10 royalty-free clipart images in the PCX format. This includes a television set, a floppy disk, a blackboard, and others. Reg Fee \$0

#### COELI385 (797725)

Coeli Electric Planisphere 3.85 combines practical ephemeris and planetarium with a

real-time star chart to provide a Super VGA model of the skies as seen from Earth. You may view the heavens from any place or time with advanced star/constellation search inside a point and click interface. A separate VESA driver must be pre-installed. Reg Fee \$39

#### **DATES708 (92716)**

Dates 7.08 keeps track of birthdays, anniversaries, and other appointments, and will give you advanced notice so that you may send cards, leave town, etc. The data file is a simple text file that can be maintained with any text editor. Reg Fee \$0

#### **ENIGINST (442100)**

Enigma is a fast and fun breakout game with excellent graphics, a variety of power-ups, weird and wonderful enemies, and a high score listing. This version has 10 increasingly difficult levels. A mouse is required. Reg Fee 10 Pnds.

#### FILL708 (105809)

Fill (BG) 7.08 will fill up floppies with the maximum number of files that will fit into them. Reg Fee \$0)

#### **JASPER1** (822496

Jasper's Journeys - Episode 1 is a fantasy platform game where you assume the role of a feisty elf trying to rescue your cat before an evil witch uses him for her incredibly evil potion. Your journey takes you through a wonderful world of castles, meadows, and rolling hills populated with hostile creatures. Features include beautiful 256-colour parallax scrolling, lots of secrets and hidden lands, the ability to save a game and load it later, and more. Reg Fee \$17

#### JC95E (246070)

JetCommander 2.17 is a Norton Commanderstyle shell. It supports long file names and automatically converts names when copying files from HPFS to FAT. Features include support for multiple file viewing and editing, keystroke recording, and more. DOS and OS/2 versions are included, and Win95 is supported. Reg Fee \$43-\$53

#### MFD (53306)

Meyer File/Directory Utilities 1.11 is a collection of six programs for performing various file management tasks. It includes utilities to find files by name, time and date, attributes, or size, display file and directory information, change file names, attributes, or time and date, compare files, and quickly change directories. Reg Fee \$20

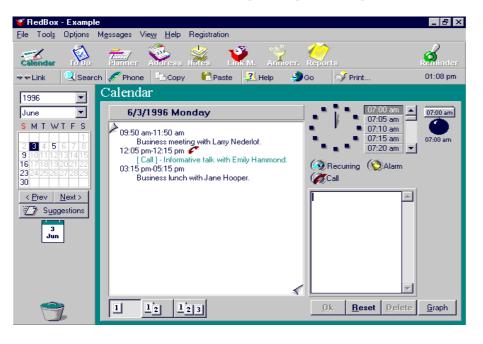

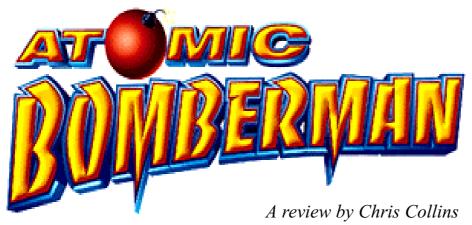

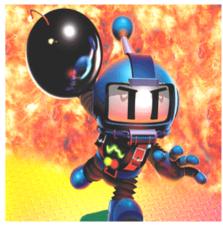

omberman has been released on many different gaming platforms in many different forms in the past, and whenever a new bomberman game appears on the PC, everybody stops and looks for a while.

For the uninitiated, Bomberman is a simple but entertaining concept that takes about 30 seconds to learn, and a lifetime to master. You control a bomberman, and your objective is to blow-up your enemies by exploding a bomb near them.

There are several simple rules to the game, which make the game possible to win, but extremely difficult at the same time. You move on a 2D playing field which has impassible blocks, which cannot be destroyed, and walls which can be destroyed by a bomb. What makes the task difficult is the fact that once you walk off of the bomb you just placed, you can't move back over it, and that if you don't have the remote trigger, the bomb will explode in 3 seconds, and you have no

way to stop it. Some of the rather entertaining things in Bomberman include chain reaction bombing - where you can place several bombs in a row, and when one goes off, they all do, and bouncing bombs, which when kicked, continue to move, even when they hit a wall. All of this makes it quite difficult to defeat one other player, let alone nine other players!

To aid you in your task, you can collect power-ups which can give you the ability to kick a bomb, or to pick up the bomb you've just dropped & throw it, and power-downs which help your enemies, such as short-fuse and my personal favourite, reverse controls which reverses the controls of the player who it effects.

Having played Bomberman on the Super Nintendo, when a review copy came my way, I immediately moved in, and so did Dac. We settled the matter over a game of Quakeworld which Dac only lost by a little bit.

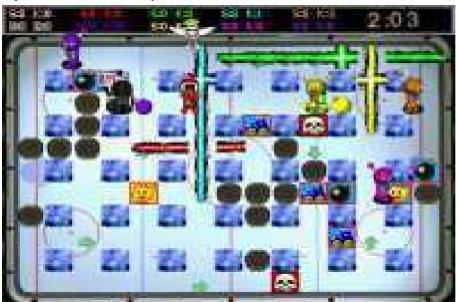

In its new PC incarnation, much has been preserved in the original tradition of Bomberman. The game runs in 640 by 480 and uses high resolution, ray-traced graphics throughout, and the sound and music are clear, and suited to the style of the game. The game plays like the other Bomberman games that are around, but is much better than the older PC versions of the game. Running under Windows 95, using Direct X, the game supports almost all of the hardware available for the current generation of home PCs.

The typical Bomberman humour is still intact, with the Bombermen waving at the players when they are trapped by a bomb, and the calls from the battle field when they collect a power-up.

Atomic Bomberman supports up to 10 players, however I haven't yet found a way to get 10 players onto one computer, however, for that circumstance, there is also network support so you can play a 10 player game using a few computers.

A nice feature in Atomic bomberman is the neatly laid out editor for creating new maps for Atomic Bomberman. As a "hidden feature" (that is also very well documented in the help files), Atomic Bomberman includes a full WYSIWYG level editor, where you can build a new map to play on. It also includes, on the CD, tools to edit the sounds, the bomberman animations, game physics & more. This gives the game somewhat endless playability.

However, I found that the new additions to the game have made is a bit inaccessible for owners of old PCs -Atomic Bomberman requires, as a minimum, A Pentium 90, with 16MBs of RAM and 40MBs of hard disk space. My AMD 5x86/160 was coping, but with the in-game music turned off and only one

computer opponent. This I later discovered is caused by the in-game sound effects, which can be "disabled" by installing the medium installation, and forgetting to put the CD in the drive. Like this, I could run a game with 3 AI players at a reasonable speed, however the Bomberman charm is lost when played this way. On a AMD K6/200 with 32MBs

sound effects vary from fun, to amusing, and the Music is suited to the Bomberman games. The only drawback is that the sound in Bomberman drags the game back a fair bit. Without any sound, Bomberman becomes playable on computers slower than the minimum specification.

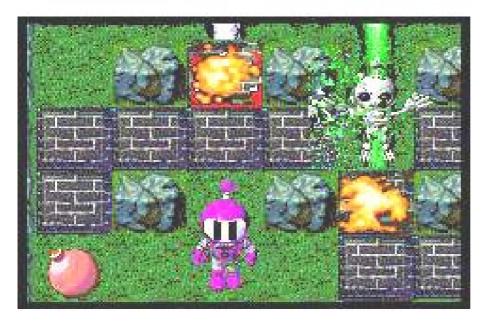

of RAM, the game is great, and handles wonderfully in the full blown, enhanced mode, even using the smallest install, and handles 9 AI players without slowing down.

Overall, I found that Atomic Bomberman is a wonderful implementation of one of the greatest games of all time, and is certainly worth buying.

#### Rating:

#### **Graphics:** 10/10

The graphics are clear and completely suited for the game. Also, the various sets of blocks to choose from are very clear, but occasionally ambiguous. The graphics also appear to be in High Colour (65 thousand colours) which does slow down the game on some older video cards, but on the new cards, runs nicely, and looks a lot better.

#### Sound: 9/10

The sound effects are good, and the music is too, if your computer can handle it. The

#### Playability: 7/10

The game itself follows the bomberman games quite well, but I feel the default control layout is a bit ridiculous, but fortunately it can be redefined. Due to the level at which the game can be tweaked, it is quite easy to establish a new challenge - and with the Team play option, hours can be spent working together to destroy the enemy team! However, play is repetitive, and some players will easily become bored with the game's AI players.

#### Ease of Installation: 9/10

The install program is ideal, clearly listing all three install sizes, and only listing the drives which the game can fit onto in order to reduce confusion. Installation is straight forward, using only 8 character directory names rather than the Windows 95 long file names. The major con with the install program is that once the game is installed, you are bombarded by an advertisement which can not be skipped

for Interplay's upcoming game, Starfleet Academy, based on the Star Trek universe.

#### Value for Money:

The game is a great overall game, but it is on an old theme, that has been exercised nearly to death. However, if you like the Bomberman games, or are looking for a good multi-player game for the little ones, this one cannot be passed up.

#### Overall:

Atomic Bomberman is a great game, and is certainly a replacement for Quake in almost all situations, and certainly more appropriate for the little ones, and even the older ones too.

#### **Game Specifications**

Atomic Bomberman By Hudson Soft & Interplay. Distributed by Electronic Arts

#### Minimum Hardware:

Pentium 90, with 16MBs of RAM, 40MBs hard disk space, double speed CD-ROM drive, DirectDraw supported Local bus or PCI SVGA card, DirectSound supported sound card.

#### **Recommended Hardware:**

Pentium 133, with 32MBs of RAM.

#### Supported Hardware:

LAN (IPX) & Modem play Joysticks & Gamepads supported by Windows 95

For more information, try Interplay: http://www.interplay.com/

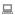

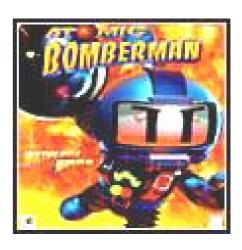

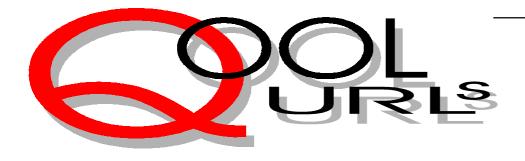

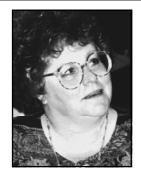

### Compiled by Anne Greiner

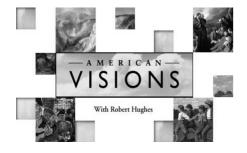

#### **AMERICAN VISIONS**

American visions is the electronic version of the television series that has shown both here and overseas, and is just as good as the series. The site is broken into a number of different sections to decrease download time, and Exhibition is the very best bit. It is an exploration of the artwork from the series, and is accompanied by a dry, witty, commentary from Robert Hughes, who gives us his not always orthodox views on any given piece. Other sections sort the artwork by artist, title, date and programme; another (Current Visions) has a gallery of recent works by fellowship winners from around America. There is even a bulletin board where plebs like us can post an opinion on the various works. This site tells us a lot about the American psyche, if we have the eyes to see. Go have a look.

http://www.pbs.org/wnet/americanvisions

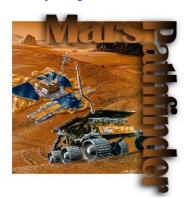

#### **MARS PATHFINDER**

Pathfinder may have been on the bellicose red planet for long enough for our puny earthling media to have begun ignoring it, but it is still collecting and transmitting huge amounts of data back to its NASA scientist masters. Here we can view the specifications of Pathfinder (in case you may want to build one of your own), or check out the instruments on board. There are images of the real thing, and some absolutely wonderful models, virtual reality sequences and animations that take all the danger out of interplanetary travel. The images sent back show landscapes that are about the same colour and consistency as parts of North West Queensland where I grew up - what was that conspiracy theory novel that 'proved' that the moon landing was a carefully engineered fake set in the Arizona Desert

http://mpfwww.jpl.nasa.gov

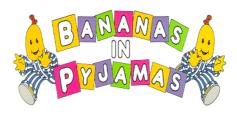

#### **BANANAS IN PYJAMAS**

All anyone could possibly want to know about those verbose vegetable beings from Auntie that have achieved mega-star status among the ankle-biting set. There are pages here that give biographies of the duo, sound files of the ubiquitous song, guest book signing opportunities, funny sayings and jokes and, of course, a range of sponsored products for the little dears to acquire. There are even online concerts to go to and addresses to write to for those old enough to be literate. I must admit that I do not understand how a couple of fruit in their night clothes have reached such dizzying heights of popularity, but am assured by friends with offspring of that susceptible age that the

attraction is immediate and lasting. This site will cater to the most discerning of fans, and should use up quite some hours of Mum's or Dad's online hours.

http://www.uq/edu.au/~zzfgrigg/kate.html

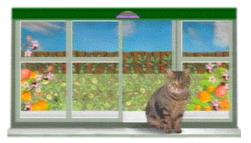

#### **BURKE'S BACKYARD**

Here's another site with a theme that sticks in the mind and stays with one for days, and there's no chance of forgetting it – it plays in a never ending loop when the page is accessed. The design here is simple, and is an electronic version of the television show, or at least the fact sheets that are produced. The most recent show is shown with the sections of the show listed and linked to the article. Previous shows have been archived and are easily accessed. Everything from how to attract native birds to a garden to how to make (excellent, we've tried them) sour cream pancakes. Well worth bookmarking as it changes every week.

http://burkesbackyard.com.au

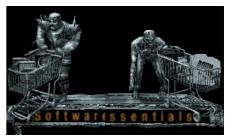

#### **QUAKE II**

I'm not sure about the quality of the information here, as I can't say playing(?) Quake is one of my favourite pastimes (I'm still scrubbing the blood and assorted intestinal remnants off my study walls

from the last time I found it loaded on my PC), but whoever designed the whole site, and in particular the graphics, has done a wonderful job, and also has a sense of humour. In the inevitable sales section, the title reads Shopping Maul and has gargoyle like creatures hunched over supermarket shopping trolleys. (Would that be trolls with trolleys J?!). It's worth visiting for the graphics, the animation and the Gothic ambiance, even if the information provided is as far above your head as it is mine.

http://www.idsoftware.com

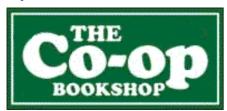

#### THE CO-OP BOOKSHOP

One of my very favourite actual places to which, in the interests of economy, I strictly ration my visits, and now I find that temptation has been reinstated in full measure by the online location. They claim to have in excess of a million titles available, and there is an excellent internal search engine which can find most things, given minimal information, although they are quite precise about credit card details in their online ordering service. The search facility is extremely useful for a little electronic research before an actual visit to maximize the final yield, and yes, I freely admit that I'm an addict, and does anyone know the number for Bibliophiles Anonymous?

http://www.coop-bookshop.com.au

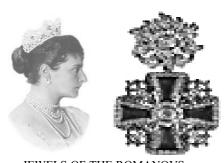

JEWELS OF THE ROMANOVS The treasures of the Imperial Court of Russia are touring across the USA during 1996 and 1997, and this is your chance to

see a tiny part of it. The site offers an overview of the intricacies Russian history, and the history of some of the more famous pieces of extravaganza. Just looking at this site could well explain many of the reasons the Russian aristocracy was not really appreciated by the slightly less affluent of that country. (By the way, did you know that my name is really Anastasia? Is there a lawyer in the house?) http://205.187.161.152/jewels/ welcome,html

#### THE NEW MYTHOLOGY

#### THE NEW MYTHOLOGY

'It's a tragic artifact of science fiction that some people are naive enough to think that science fiction writers are predicting the future.' Thiis a quotation from William Gibson who wrote Neuromancer., The Mona Lisa Overdrive and other books that were some of the first of the cyberpunk genre. Even though he claims no to predict the future, many of the features of his earlier books are now actually scientific fact rather than science fiction. This site is a reasonably academic investigation of the phenomena of science fiction, and looks at various of the different forms in this broad based genre. It looks at the slicer/hacker hero archetypes, rebel moulds, transformed evil, oppressive orders, and all the other standard plots, and then looks further at the influences that modern psychology has had on the more modern tales. If you are a SF fan, and interested in a little more than the latest space opera, this is a good read.

http://www.dom.netwrd/new

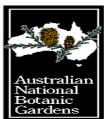

**AUSTRALIAN NATIONAL BOTANIC GARDENS** 

This is an extremely well organised and well laid out site, and most comprehensive as well. There is abundant information

for the ordinary visitor who wants to look at floral emblems of the country, or animals in the gardens, or learn how to grow native plants; through more specialised sections for teachers and students; to detailed horticultural information and research for serious botanists. Of especial interest to me are the rather beautiful sections on botanical art and photography. There is far to much to take in here in one sitting, and is well worth repeated visits. Bookmark at once.

http://www.anbg.gov.au

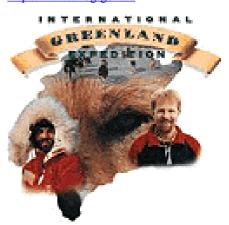

#### INTERNATIONAL GREENLAND **EXPEDITION**

A group of adventurers, including an Australian who cut his teeth in the Antarctic, depart from Paarmuit on the eastern side of Greenland to be the first party to circumnavigate the world's laargest island. (Are we a continent or an island, or both?) Travelling by dogsled and kayak, they expect to complete the arduous journey by mid 1998, and in the interim, are posting daily digital photographs and journals from the field. The photographs there already are great, and it would be interesting to drop in on them again to see how they're going. There is a useful looking of schools material, which seems to be well organised (for a price), and perhaps they're using the income from this to help fund the trip. Who would voluntarily subject themselves to -50C temperatures and 150k winds. Got to be a streak of masochism there.

http://www.adventureonline.com/ige

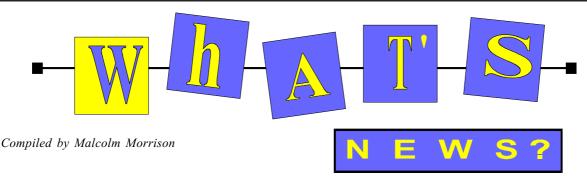

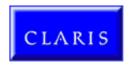

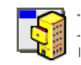

#### Claris FileMaker Pro 4.0

FileMaker Pro 4.0, the award-winning relational database, is the easy way to manage information, from desktop to the Web. It answers the widest range of database needs, from transforming Microsoft Excel spreadsheet documents into fully functional FileMaker Pro databases, to operating an attractive sophisticated retail business on the Web. Now with Web enabled built-in HTTP support and CGI functionality, it enables direct access to FileMaker Pro databases to search, edit, delete and update records via a web browser, while maintaining FileMaker's built-in access privileges. Create a complete, custom web solution using FileMaker Pro and dynamic HTML templates. Use in conjunction with Claris Home Page 3.0 for connecting Web pages to FileMaker Pro 4.0 databases, and for capturing and serving data dynamically over the World Wide Web. FileMaker Pro 4.0 can serve HTML templates containing GIF or JPEG images, Animated GIFs, QuickTime movies, AIFF files or Java. FileMaker Pro 4.0 database can easily be created directly from Excel spreadsheets. Other features include: Store GIF / JPEG images; Send Mail (ideal for bulk email); Open URL; Export to HTML table; Sorted Relationships; Field Content Match (allows exact match searches). Twelve new design functions that provide you with information on open databases, such as database names, field names, field style, layout names, relationship names, script names and more, have been added to this version.

#### A multitude of multimedia masterpieces.

Creative Labs' seven-channel AWE64 Gold card surrounds you with sound that feels so true, you can't help but believe you are part of the experience. The PC-DVD: Encore with Dxr2 plays DVD movies with quality never seen or heard before in the home. With the Video-Director home editing system you can connect your VCR, PC, and camcorder, layout the scenes from the PC, and Video-Director does the rest.

Sony's PCV-240 desktop computer (300MHz Pentium II chip) allows for video capturing, editing, and viewing. It comes with two sets of audio/video inputs, in the front and rear. Connect your television cable to the back, and just plug your camcorder to the front when you are ready to digitise your latest family gathering. Check out the latest 300MHz IBM Aptiva. This machine includes Home Director software that allows remote control of home events. You can turn on lights, appliances, and set macros for events from the comfort of your computer chair. Now there's no excuse for leaving all the lights on.

With online content available in bits across the Internet, you can ship the bits, then print them locally, and in first-rate colour quality. The bit-shipping notion has caught the attention of copier and printer makers and new technology developments have made us re-think the way these products have been classified. The traditional classifications of thermal wax/dye, colour, laser and inkjet don't seem to matter anymore. The things that do matter are the quality of the output, and the price. A whole new crop of low-priced colour laser printers is taking the office market by storm. Small workgroups can now enjoy the benefits of colour at prices that are easy to justify.

Printers such as the Xerox DocuPrint C55 Network Colour Laser Printer. Its 600x600dpi colour is the same high-quality resolution as monochrome laser printers. The Fargo PrimeraPro Elite delivers photorealistic 24-bit colour dye-sublimation prints as well as inexpensive wax thermal transfer proofs. This versatile printer puts dye sublimation into the hands of some graphic artists who might not be able to afford the more expensive printers. The Casio DP-8000 Digital Colour Printer is a portable, no-frills, simple to use dyesublimation printer designed as a companion for the Casio QV digital

camera. You can download photos directly from the camera, or send them to your PC for alteration first. The Alps MD-2300 Photographic-Quality Colour Printer uses proprietary technology to give unique continuous colour tones resulting in realistic colouring of faces. The inks go on dry and the media remains flat so there's no oversaturation or paper warping, even with full coverage. The Phaser 380 is a drum-offset printer defies that classification among the traditional categories. Tektronix calls it laser class because it can print 600dpi output. It works on any kind of paper and, with additional software, on a network. And from Canon, the BJC 80 Colour Bubble Jet Printer is a portable inkjet printer that doubles as a colour sheetfed scanner. It includes a builtin infrared data port and rechargeable battery pack. The Canon BJC-4304 Colour Bubble Jet Printer uses Canon's Drop Modulation Technology to improve output while maintaining low costs. It allows the printer to vary the intensity of colour on the page. Like the BSJ-80, this model can also double as a scanner. Three types of coloured ink are available: standard colour, photographic colour, and special neon colours. The Canon BJC-7000 Colour Bubble Jet Printer has Plain Paper Optimised Printing (P-POP), and a sevencolour ink system allows this printer to produce images sharper than other inkjet printers (as high as 1200x1200dpi) on regular paper. The trick is an extra reservoir with a clear sealer. Instead of putting the sealer over the finished picture, the sealer goes on the paper first, as a primer. That keeps the ink from spattering, resulting in a much clearer image. Also, the ink bonds to the sealant, making it less likely to run if it gets wet.

#### Microsoft FrontPage 98

Microsoft FrontPage 98 is a quick, effective way to create and manage professional-quality Internet or intranet sites without programming. With its

comprehensive management tools, innovative imaging tools and intelligent design assistance, new users and professional Web developers alike can build and maintain great looking, professional-quality Web sites in no time. Create WYSIWYG frames pages and draw HTML tables in the WYSIWYG FrontPage Editor. Add sophisticated, interactive functionality using FrontPage components. Add rich, dynamic graphics to your sites using Microsoft Image Composer, Microsoft GIF Animator, and more than 2,000 image samples. Easily include powerful Web functionality in your sites by adding Java applets, ActiveX controls, and browser plug-ins. Create and modify frames and framesets in the FrontPage Editor. Make creating new pages or entire Web sites easy. Just answer a few questions, and wizards will do the rest for you. Generate Web sites or pages from predefined formats. Simply replace the generated content with your own words, images, and ideas. Provide drop-in commands for adding sophisticated, interactive functionality to your Web sites. Submit form results over the Web to an e-mail address or file of your choice. Automatically generate navigation bars on any Web page in the FrontPage Editor. Give your entire site a high-quality, consistent look with more than 50 professionally designed thematic templates. Easily specify custom images to use in place of the bullets normally found on Web pages. Easily import existing files or entire folders of information into your FrontPage Web sites, and now import Web content directly from the World Wide Web. Add text directly over images, then, effortlessly create cool animation effects on your button-shaped images, so that when a user "hovers" over or clicks on the button, it changes colour or shape, or animates the way you have chosen. Flexible collaboration features such as Tasks lists and remote and/or local authoring let you work with others to create and manage your Web site. With the convenient FrontPage Views bar, you choose the way to view your Web site's organisation and content. Graphically display all hyperlinks between pages, with arrows indicating the direction of each link. View the hierarchical and graphical representations of your site's structure, including all pages and hyperlinks. Automatically update any hyperlinks when you rename assets or drag and drop files to other folders in your Web site. Define complex styles and create dramatic page layout settings with word-processorlike control over HTML text. Allow several authors to collaborate on Web sites hosted on remote or local servers. Customise and view your Web site's content. Manage Microsoft Office 97 hyperlinks. Experience tighter browser integration. Bring Web sites to life with rich graphics and animated images created using Microsoft Image Composer and Microsoft GIF Animator.

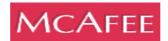

#### McAfee's VirusScan

McAfee's VirusScan for Windows 95 and Windows 3.1x has been awarded Secure Computing Labs' Checkmark certification. The certification is the latest of several benchmark tests where VirusScan overcame the most rigorous standards for virus detection. To obtain the Checkmark certification, VirusScan successfully blocked 100-percent of the more than 250 selected viruses including 'Imposter', 'Sticky Keys' and 'Red Spyder.' The Checkmark testing procedures are widely recognised, as the industry's most stringent, and have quickly become a defacto standard for excellence in virus detection. VirusScan is sold as a standalone product and also as part of VirusScan Security Suite (VSS). VSS offers a combination of award-winning components offering complete desktop protection, including VirusScan to eradicate viruses; WebScanX to block destructive Java and ActiveX applets; QuickBackup to eliminate lost data and time caused by security breaches, and PC Crypto to encrypt and/or authenticate sensitive data from desktop to desktop. VSS also includes SecureCast, McAfee's electronic software distribution service uses push technology automatically download AV product updates to user's desktops.

Secure Computing Labs is the world's premier, independent testing centre for anti-virus products and is a division of

West Coast Publishing Limited. For more information about the Checkmark certification, visit West Coast Publishing's web site at http://www.westcoast.com/checkmark/checkmark.html. McAfee can be reached at the <a href="https://www.mcafee.com">www.mcafee.com</a>.

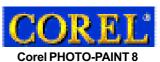

Corel Corporation, award-winning developer and marketer of graphics, Internet and personal productivity software, has announced the release of Corel PHOTO-PAINT 8. Currently available in the popular CorelDRAW 8 graphics suite, Corel PHOTO-PAINT 8 delivers powerful image correction, photo retouching and painting. Scheduled to ship by mid-December, the Corel PHOTO-PAINT 8 standalone is available for a suggested retail price of \$629 AU for the full version and \$199 AU for the competitive upgrade.

Corel says PHOTO-PAINT 8 is one of the strongest photo-editing applications on the market today. With the addition of customisation tools and enhanced Internet support, Corel PHOTO-PAINT 8 may be the only photo-editing program a professional artist needs.

New and improved features include: Low-res Image editing? lets users make edits on a lower resolution proxy image and then render the changes from the proxy to the original high resolution image; Non-destructive object Clip Masks, new Lenses and interactive transparency adjustment tools? give users flexible control and the creative freedom to make modifications to the appearance of an object without permanently modifying the image; Effects Preview? lets users preview special effects, duotone conversion and colour adjustments directly on-screen. Once effects have been applied, they can be blended with the original image; Docker Windows? allow traditional roll-up menus to be docked anywhere in the application window. When multiple windows are docked, they will be neatly grouped with tabbed pages for easy navigation; Dodge/ Burn Tool ? lets users perform non-linear brightness correction to specific areas on an image; Orbital and Symmetry painting modes? let users create unique patterns with any brush.

# The INTERNET Project

| Applicant Details (mandatory)                                                                                                    |
|----------------------------------------------------------------------------------------------------|
| First Name:                                                                                                    |
| Last Name:                                                                                                    |
| Principal Organisation                                                                                                    |
| AUUG PCUG                                                                                                    |
| Membership Number:                                                                                                    |
| I, the applicant, declare that I have read the terms of this application, and affirm that the details I have provided are correct.   |
| Signed:                                                                                                    |
| Existing Accounts                                                                                                    |
| Change from LIMITED to FULL ACCESS                                                                                                   |
| Renewal for FULL ACCESS - 12 months                                                                                                  |
| Current Login Name:                                                                                                    |
| New Accounts                                                                                                    |
| NEW Application for FULL ACCESS                                                                                                    |
| NEW Application for LIMITED ACCESS                                                                                                   |
| Login name request, in order of preference (optional)                                                                                |
| 1                                                                                                    |
| 2                                                                                                    |
| 3                                                                                                    |
| Your login name must be 2 to 8 characters long. It may contain only letters and numbers, and MUST be clearly based on your real name |
| Payment (Full Access only)                                                                                                    |
| Please make cheques payable to:                                                                                                    |
| PC Users Group (ACT) Inc                                                                                                    |
| Payment: \$120                                                                                                    |
| Method of payment: Cash Cheque                                                                                                    |
| Visa Bankcard Mastercard                                                                                                    |
| Card number:                                                                                                    |
| Expiry date:/                                                                                                    |
| Name on card:                                                                                                    |
| Signature:                                                                                                    |
| PCUG Office Use Only                                                                                                    |
| Processed by Accounts://                                                                                                    |
| Signature:                                                                                                    |

#### IMPORTANT NOTES - please read

- 1. Access the The Internet Project is available only to members of PCUG or AUUG and is governed by The Internet Project Acceptable Use Policy, copies of which can be obtained at the PCUG Centre, or downloaded from the PCUG BBS or from The Internet Project.
- The Internet Project is managed and administered by volunteers. The Internet Project aims to offer affordable access to as many members as possible, allowing members to experience all the resources of the Internet. No minimum level of access or service is offered or
- 3. There is a limit of one Internet account per non-corporate membership. Corporate members may sponsor up to three individuals, who are then *personally* responsible for the operation of their accounts. Please complete one application for each person.
- 4. Part of your email address will be determined by the principal organisation. If your membership of the organisation expires, so too does your membership of the The Internet Project. In this event, no refunds for unused allocation will be made.
- The Internet project reserves the right to alter prices and services offered at any time. Fees paid for Internet access are non-refundable and non-transferable.

#### **Access Categories**

- 6. Note: Hours debited do not necessarily equate to real hours on-line; time allocation will be debited in a *non-linear* fashion depending on the amount of time spent on-line in any given day. The debit rate is set from time to time by the Internet Project Management Committee.
- 7. Limited Access
  - a) Limited Access provides terminal-based email and news only.
  - b) Limited Access is free on application.
  - In any calendar year, calculated from the date of application, Limited Access provides up to 100 'hours' usage.
- 8. Full Access
  - a) Full Access includes email, news, and SLIP/PPP.
  - b) Full Access is not free. Current rates are \$120 for one calendar year of access with up to 300 'hours' usage.
  - c) When your Full Access subscription expires OR you use 300 hours of access (whichever is earlier), you will be required to purchase another subscription for one calendar year from that
  - c) Full Access users also receive a Limited Access allocation see
- 9. All users joining The Internet Project receive a one-off, free five hour allocation of Full Access.

#### Collecting your login details

- 10. A waiting period of two months applies to new members of the PC Users Group (ACT) Inc.
- 11. For existing members, please allow up to two weeks for your application to be processed.
- 12. Login details can be collected in person by the applicant from the PC Users Group Centre. We recommend that you phone the Centre first to check that the details are waiting for you.
- 13. You (and your parent/guardian if you are under 18 years of age) will be required to sign an Acceptable Use Policy Declaration when you pick up your login details. Photographic proof of identification will be required at that time.

# Member Services

These special offers and services are only available to PCUG members. Please bring your memberhip card with you when collecting orders.

#### **Disks & Tapes**

We offer high quality disks and tape cartridges in various formats at very reasonable prices. Disks & tapes are available from the PCUG Centre Monday, Wednesday & Friday 10am to 2pm or between 9am and 5pm on weekends.

#### **BBS Access**

New members wishing to access the PC Users Group (ACT) InterActive Bulletin Board Service (BBS) should dial (02) 6253 4933 and create an account on the system. Once the main menu is presented, select the 'Goodbye' option followed by the 'Yes' option to leave a message to the Sysop.

In this message state your membership number (from your card or magazine address label) and request an access upgrade. This will usually occur within a few days.

#### **Shareware**

Members have access to a huge selection of 'shareware' software. The PCUG subscribes to a CD-ROM which provides over 250 Mb of new and updated software titles on each monthly CD.

One complete section of the permanent library is also contained on each CD-ROM. In addition, there are many programs on the PCUG BBS which members have uploaded or which come from other sources.

This software is provided as 'shareware'. If you continue to use it, you must register the software with the author. The Group does not 'sell' the software - it charges a fee to cover the cost of obtaining the software, maintaining the library and copying the software to the

Computers are available at the Centre which are connected to the BBS enabling members to download software.

#### **Hardware & Video Library**

The hardware and video library is located at the PC Users Group Centre. Items may be collected and returned on Saturdays and Sundays between 9am and 5pm (loans are for one week). Please bring your membership card with you.

The library provides access to equipment which members would not normally have readily available. Most items have instructions manuals and software where appropriate. Modems do not include software; check the Shareware Library for suitable packages. Items may be borrowed for one week. There is no charge, but you must collect and return the items yourself.

Equipment available includes:

- modems (33.6k and 14.4k)
- zip drives.

#### Videos include:

- Developing Applications with Microsoft Office
- Using Windows 95

## **Stuffed Again**

We would like to thank the following members and friends for assisting with the mailing out of our Journal.

> **Bruce Black Peter Corcoran** Eddie de Bear **Graham Dietrich Tony Fitzpatrick Rufus Garcia** John Hempenstall **Keith Kloostermann** Jenny Laraman Allan Mikkelsen **David Miner Don Nicol Stuart Reid Keith Sayers Erwin Schwinghamer Rod Smith** John Starr

**Graeme Taylor Gordon Urguhart** Lou Wallington **Marion Van Wely Peter Watney** Sylvia & Lew Yardley

We are always looking for volunteers to assist us with the 'stuffing' of our journal. We start around 5.00pm (latecomers are welcome) usually on the 2nd last Monday of every month and are generally finished by 8.00pm. Refreshments are provided. If you would like to help, please ring Petra Dwyer at the PCUG Centre on 6253 4911.

#### **Next Stuffing**

5.00pm Monday19 January 1998 at Northpoint Plaza, Belconnen. (see map page 3)

We now have a Giveaway Table at the **PCUG** Centre.

If you have any SMALL items of computer related equipment (software or hardware) that you no longer need or use and don't want to throw away, put them on the table and someone else may find a use for them.

Just bring them to the Centre when it's open and we'll pass them on for you.

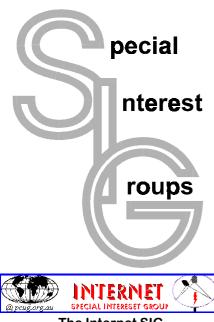

#### The Internet SIG

This a get together of those members of the PCUG who love to explore the Internet for interesting sites, new Internet tools and novel applications. It holds an informal meeting once a month on the first Thursday (January excepted), at 7.30pm. The meeting has no set agenda but free flowing chat on various Internet related topics and events. On occasion, we had presentations of interesting software. Among topics that are discussed from time to time are the upgrade of TIP, cable and wireless access to the Internet and the regulation of the Internet. The web page for the SIG is at: http:// www.pcug.org.au/~amikkels/intsig.html

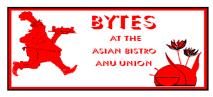

#### **Bytes**

The Bytes SIG is designed for those who like to talk about computing over a meal. It meets from 6 pm at the Asian Bistro, Australian National University Union, on the PCUG meeting nights. There are no Bytes SIG meetings in November, December, or January. Contact person: Andrew Freeman Phone: 6258 7411 Email: afreeman@pcug.org.au or WWW at http:// www.pcug.org.au/~afreeman/cvsig.html

#### **AutoCAD**

Geoffrey May 6295 5942 Monday-Fri 4-5pm. Please call for details.

#### C/C++

Peter Corcoran . peterc@pcug.org.au 2nd Tuesday 7.30pm PCUG Centre

#### **GUI Developers**

Peter Harris 6287 1484 pharris@pcug.org.au Please call for details

#### The Investment SIG

The group meets at the PCUG Centre at 7.30pm on the fourth Thursday of every month except for December to discuss investment affairs, especially the stock market and share ideas and information. Matters covered may be someone's hot stock, or a tax problem or an interesting Web site, and sometimes a software demo. We are looking for volunteers to present brief reviews of a favourite stock. Contact Mick Preskett ph 6252 5036.

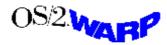

#### The OS/2 SIG

An enthusiastic forum for those operating or interested in OS/2 Warp. Meetings include wide ranging discussion and interesting hands on demonstrations. Meetings are held on the third Thursday (except January) at 7.00pm for 7.30pm at the IBM Building 8 Brisbane Ave, Barton.

Contact David Thrum Phone 6201 8806 (bh). Full details about the OS/2 SIG can be obtained from http://www.pcug.org.au/ ~aacton/os2/welcome.htm.

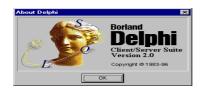

#### The Delphi SIG

A lively forum for software developers who are working with or interested in Delphi. Our meetings include wide ranging discussion and interesting hands-on demonstrations. Come and see why Delphi is RAD! Some of our recent meetings have discussed Delphi components, best shareware tools, database applications, and HTML tools. Meeting 3rd Tuesday of each month 7.30pm at PCUG Centre. Convenor Al Kabaila email akabaila@pcug.org.au.You are welcome to also subscribe to the PCUG Delphi mailing list by sending message 'subscribe act-delphi-l@pcug.org.au [your email address]' to Majordomo@auug.org.au

#### **Linux User Group**

Stephen Rothwell 6291 6550 (ah) Stephen Rothwell@canb.auug.org.au 4th Thursday 7.30pm Room N101 Computer Science Dept ANU.

#### **Networks**

Garry Thomson 6241 2399 gthomson@pcug.org.au Thursday after main meeting Please call for venue.

#### **Computers and Vegetarianism**

This SIG is designed for those who have an interest in both computers and vegetarianism. It generally meets with the Bytes SIG. No meetings are held in November, December, or January. Contact person: Andrew Freeman Phone: 6258 7411 Email freeman@pcug.org.au or WWW at http:// www.pcug.org.au/~afreeman/cvsig.html

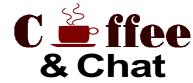

The Coffee and Chat Group meet at the PCUG Centre in Belconnen on alternate Tuesdays from 10.30am to 11.30am with another 30 minutes to 12.00 for those who want to stay. The dates of these meetings are shown in the Calendar of Events.

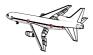

#### Flight Simulator

Meets 1.30 - 3.30 on Tuesday afternoons following Coffee and Chat at the PCUG Centre. Enquiries welcome. Roger Lowery (02) 6258 1583 lowery@pcug.org.au

#### **Internet Daytime Demo** and Discussion SIG

Meets every second Monday at the PCUG Centre from 10.00am to noon. We meet to discuss internet issues, software, sites (and anything else of relevance), and demonstrate, on Centre equipment, selected software and techniques. The meeting starts with informal discussion and coffee, followed by a more indepth look at a particular topic of interest. There is also time for discussion (and hopefully solving) of members problems with the internet. A home page for the SIG is at http://www.pcug.org.au/~amikkels/intddd.html Enquiries or suggestions for topics are welcome at amikkels@pcug.org.au.

Please email any changes in contacts, venue or information about SIG activities by the first Friday in the month of publication to pcug.editor@pcug.org.au.

# **Training News**

by Peter Elliott

he program for 1998 has been adjusted to meet the demand for particular courses, particularly Internet courses. PCUG Training is able to, and willing, to conduct a variety of courses in other areas of computing. If you have an interest in a particular computer course and it is not currently scheduled, contact Petra at the Centre and let us know.

Our training courses are very popular. Unfortunately, some people book and then do not turn up for their course. Someone on the waiting list for the course could have filled the spot left vacant. If you have booked for a course and are unable to attend please let Petra know as early as possible so that another member can attend.

#### Courses

Microsoft Word 6: In early February an introductory course on Microsoft's Word6 will begin. This powerful word processing program is ideal for those members who would like to learn about word processing or would like a refresher on the subject. Word 6 forms part of the Microsoft Office suite and offers the ability to create Word documents,

templates, letters and linking or embedding (OLE) Word into other Windows applications.

The Full Access Internet course is an introduction to the programs used to access the World Wide Web, send and receive email, participate in news groups, and transfer files. If you would like to attend the course, you will need Full Access (Advanced Access) to the Internet.

A Visual BASIC - Intro course is planned for February. This course is designed for those members who are interested in the popular programming language Visual BASIC. Participants will be taught the basics of how to prepare simple user-friendly form based screens. No prerequisite of programming is required.

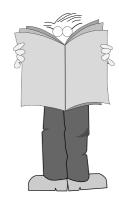

#### **Contacts**

#### Course Bookings: Petra Dwyer, at the PCUG Centre on 6253 4911

Training coordinator and course information (**not** bookings): Nhan Tran. 6254 5293 (h) 7.00pm to 9.00pm, 6264 3950 (w)

Microsoft Product courses (not bookings): Michael Lane 6242 9278 (h) 7.00pm to 9.00pm

All courses are held at the PCUG Centre, Northpoint Plaza, Belconnen - maximum 8 people.

Courses cost \$35 unless otherwise indicated. Full day courses run from 9.30am to approximately 3.00pm. AM Courses commence at 9.30am. PM courses commence at 1.30pm.

|          | Date | Day | Course                                   | Length          |
|----------|------|-----|------------------------------------------|-----------------|
| January  | 3    | Sat | Sixteen Bits Layout Day                  | Afternoon       |
|          | 4    | Sun | Closed                                   | Full Day        |
|          | 10   | Sat | Closed                                   | Full Day        |
|          | 11   | Sun | Closed                                   | Full Day        |
|          | 17   | Sat | Introduction To Win95                    | Full Day        |
|          | 18   | Sun | Internet - Full Access Intro             | Full Day        |
|          | 24   | Sat | Closed                                   | Full Day        |
|          | 25   | Sun | Closed                                   | Full Day        |
|          | 31   | Sat | Internet - Full Access Intro             | Full Day        |
| February | 1    | Sun | Intro to Databases – (Access)            | Full Day        |
|          | 7    | Sat | Sixteen Bits Layout Day /Internet Clinic | Clinic: Morning |
|          | 8    | Sun | Introduction To Win95                    | Full Day        |
|          | 14   | Sat | Intro – Word Processing (Word 6)         | Full Day        |
|          | 15   | Sun | Visual BASIC Programming - Intro         | Full Day        |
|          | 21   | Sat | C Programming - Intro                    | Full Day        |
|          | 22   | Sun | Internet - Full Access Intro             | Full Day        |
|          | 28   | Sat | Introduction To Win95                    | Full Day        |

# **Vendor Discount Scheme**

The following local vendors offer discounts to PCUG members

- · Present your PCUG membership card when making a purchase
- Benefits may not apply to some sale items
- · The PCUG does not necessarily recommend or endorse the products being offered

If you offer a discount to PCUG members and are not in this list, please contact our advertising manager listed on page 2.

| BUSINESS                                                                                                    | SERVICES/PRODUCTS                                                                                                    | PHONE/FAX/EMAIL                                                                    | ADDRESS                                                     | DISCOUNT                                                                                                    |
|----------------------------------------------------------------------------------------------------|----------------------------------------------------------------------------------------------------|------------------------------------------------------------------------------------|-------------------------------------------------------------|----------------------------------------------------------------------------------------------------|
| Accountants                                                                                                    |                                                                                                    |                                                                                    |                                                             |                                                                                                    |
| Peng Lee BA, BEc(ANU), FCA<br>Chartered accountant<br>Registered tax agent<br>Holder of Certificate of Public<br>Practice | Accounting and taxation<br>services<br>A fee schedule published 1<br>year in advance will be<br>forwarded upon request | Ph: 6258 0156<br>Fax: 6258 0157<br>Mobile: 0419 625 801<br>Email: leep@pcug.org.au | 6 McGuiness Place<br>McKellar ACT 2617                      | 10% discount off<br>the published fee<br>schedule to PCUG<br>members                                                                          |
| Lesley Piko<br>Certified practising<br>accountant, registered tax<br>agent                                                | Personal and business<br>taxation services<br>General accounting<br>services                                           | Ph: 6288 8888                                                                      | Suite 1<br>17 Trenerry St<br>Weston ACT                     | 15% discount off<br>quoted fee                                                                                                    |
| Books                                                                                                    |                                                                                                    |                                                                                    |                                                             |                                                                                                    |
| Collins Booksellers                                                                                                    | A wide selection of<br>computer titles for the<br>novice and also advanced<br>computer user                            | Ph: 6251 4813<br>Fax: 6251 3926                                                    | Belconnen Mall                                              | 10% discount off<br>computer book<br>purchases only                                                                                           |
| Daltons Books                                                                                                    | No. 1 for computer and business books                                                                                  | Ph: 6249 1844<br>Fax: 6247 5753                                                    | 54 Marcus Clarke St<br>Canberra City                        | 10% off RRP of computer books                                                                                                    |
| Computer related                                                                                                    |                                                                                                    |                                                                                    |                                                             |                                                                                                    |
| ACT Valley Computer Repairs                                                                                               | Repairs, upgrades, new<br>systems, software<br>installation.<br>Low rates<br>Open 7 days                               | Ph: 6294 2592<br>Mobile: 019 323 435                                               |                                                             | 10% discount on<br>upgrades and<br>repairs                                                                                                    |
| Amalgamated Business<br>Machines                                                                                          |                                                                                                    | Ph: 6280 4887                                                                      | 65 Kembla St<br>Fyshwick                                    | 5% discount on repairs                                                                                                    |
| Capital Simulations                                                                                                    |                                                                                                    | Fax/message: 6258 0110                                                             | PO Box 329<br>Belconnen ACT 2616                            | Free postage and<br>handling (normally<br>\$4) and 2 free<br>modem opponents<br>'wanted' notices<br>(normally \$10)                           |
| Clarion Database Systems                                                                                                  | Computer consulting Business applications, development Software sales                                                  | Mobile: 041 108 7754                                                               |                                                             | 10% off RRP on<br>Microsoft and other<br>vendor products<br>and consulting<br>services                                                        |
| The Cartridge Factory                                                                                                    |                                                                                                    | Ph.: 6295 5935                                                                     | Canberra Business<br>Centre<br>49 Wentworth Ave<br>Kingston | 10% discount on remanufactured laser toner cartridges 10% discount on inkjet refill kits No discount available on new ink or toner cartridges |

| BUSINESS                                      | SERVICES/PRODUCTS                                                                                                    | PHONE/FAX/EMAIL                                                                                                    | ADDRESS                                                                            | DISCOUNT                                                                                                    |
|-----------------------------------------------|----------------------------------------------------------------------------------------------------|----------------------------------------------------------------------------------------------------|------------------------------------------------------------------------------------|----------------------------------------------------------------------------------------------------|
| Computer related (cont)                       |                                                                                                    |                                                                                                    |                                                                                    |                                                                                                    |
| Bettowynd & Taltech<br>Solutions              | Prompt, gauranteed, fixed price repairs to monitors and terninals                                                                                                    | Ph: 6239 1043                                                                                                    | Unit 5, Centrecoure<br>1 Pirie St, Fyshwick                                        | 5% discount                                                                                                    |
| Hi-Micro Computers                            |                                                                                                    | Ph: 6280 7520<br>Fax: 6280 7540                                                                                                    | 6/18 Whyalla St<br>Fyshwick                                                        | 5% discount on accessories and upgrade installation                                                                                    |
| L & S Associates                              |                                                                                                    | Ph: 6257 7555                                                                                                    | 69 Paterson St<br>Ainslie                                                          | Special price on any<br>Microsoft product:<br>dealer price plus 5%                                                                     |
| NCH–Swift Sound                               | Email to wav Professional voice overs, music and SFX for multimedia, IVR, games, software                                                                                                    | Ph: 6281 6124                                                                                                    |                                                                                    | 25% discount to non-<br>corporate members                                                                                              |
| PE Computers & Software Solutions             | New systems Upgrades Hardware and software installation, setup and home PC support Software tuition including Win95 and Internet software                                                                     | Ph/fax: 6258 9806<br>Mobile: 015 484 711<br>Email:<br>pelliott@pcug.org.au                                                                         |                                                                                    | 5% discount on all<br>new systems and<br>upgrades<br>20% discount on<br>installation, tuition<br>and home PC support                   |
| Rob's Computer Help Desk                      | Telephone and on-site                                                                                                    | Ph: 6292 3211                                                                                                    |                                                                                    | 5% discount on                                                                                                    |
|                                               | help for <i>all</i> your computer and support needs                                                                                                    | (24 hours/7 days)                                                                                                    |                                                                                    | consulting services                                                                                                    |
| The Software Shop                             |                                                                                                    | Ph: 6285 4622                                                                                                    | 42 Townsend St<br>Phillip                                                          | 5% discount off our already low prices                                                                                                 |
| Sproatley Computer Services<br>Pty Ltd        | Upgrades New and used PCs MYOB specialists Software installation 24 hour help desk                                                                                                    | Mobile: 0412 231 224<br>Fax: 6231 3605                                                                                                    | Timip                                                                              | 10% discount on all services                                                                                                    |
| Michael Vetz                                  | Home PC support<br>available for all PC<br>problems including<br>upgrades and tuition at<br>your place – all hours                                                                                            | Ph: 6251 2184                                                                                                    |                                                                                    | Discount of \$25 per<br>hour – maximum<br>charge \$50                                                                                  |
| WinBBS Australia (Doohan<br>OK! BBS (ACT))    | Windows-based BBS featuring the latest Web browsers, anti-virus software, games and demos, and electronic versions of PCUG in Adobe Acrobat format plus much more! Operating 24 hours per day, 7 days a week. | Ph: 6242 8696<br>or 6265 6752<br>Fax: 6234 0400<br>Mobile: 0411 508 169<br>Email:<br>webmaster@dynamite.<br>com.au<br>Dial-up number:<br>6241 1323 | 'Belongapedi'<br>2/13 Murrung Cres<br>Ngunnawal ACT<br>2913<br>Canberra, Australia | Free life membership<br>to PCUG members<br>when membership<br>number quoted to the<br>SysOp (usually \$10–<br>\$20). Call for details. |
| World Wide Web Consultants<br>Canberra (W3C2) | Your key to the Internet. Training, consulting and web site services.                                                                                                    | Ph: 02 6292 3211<br>Fax: 02 6292 3914<br>Mobile: 019 440 608<br>Email:<br>fcmoore@w3c2.com.au                                                      | PO Box 5145<br>Chisholm 2905                                                       | 5% to a maximum of<br>\$100 on web site<br>services.                                                                                   |
| Other                                         |                                                                                                    |                                                                                                    |                                                                                    |                                                                                                    |
| ANU Union Asian Bistro                        |                                                                                                    |                                                                                                    | Upstairs, Union<br>Building, Union<br>Court, ANU (next to<br>main meeting venue)   | Union member<br>discount on PCUG<br>main meeting nights<br>ONLY                                                                        |
| Green-Grass Mower Service                     | Lawn mower service,<br>spares and repairs                                                                                                    | Ph: 6291 1458                                                                                                    | 8 Hutchinson St<br>Monash                                                          | 10% discount                                                                                                    |
| Aspect Computing Education Services           | -                                                                                                    | Ph: 6247 7608                                                                                                    | 86 Northbourne Ave<br>Braddon                                                      | 10% discount                                                                                                    |
| Australian Management<br>Control              |                                                                                                    | Ph: 6285 4888                                                                                                    | Suite 4, 32–36<br>Colbee Court, Phillip                                            | 5% discount on<br>recordkeeping and<br>payroll courses                                                                                 |
| Net Maths Tutor                               | Email-based maths<br>tutoring service provided<br>by experienced teacher<br>(high school to uni level)                                                                                                    | Ph: 6258 4791<br>Email:<br>plavers@canberra.<br>teknet.net.au<br>www.teknet.net.au/<br>~plavers/                                                   |                                                                                    | 10% discount                                                                                                    |

# **Members' Ads**

#### FOR SALE

**PC. PENTIUM 100**, 250Mb HDD, 3. 5" FDD, 16Mb RAM, 13" Monitor, CDROM, Soundblaster, KB and mouse, Speakers, IBM DOS6.3.

\$850.

**COMPAQ LAPTOP** 286LE 3.5"FDD. battery and charger, carry case, 40Mb HDD needs attention.

\$70 ono.

Box of odds and sods: 386m/b, IDE FDD/HDD controller card, RLL HDD/FDD controller card, I/O card, EGA/VGA video card, 63mb HDD, 40Mb HDD, 2400bps modem, Lotus 123+ Allways, Multimate II, Harvard Graphics, KB, mouse. \$100 the lot or make an offer for any item before they end up on the table at PCUG.

Colin Whittaker, 9 Parsons St, TORRENS Tel: 6286 5897 coldwet@ozemail.com.au

# Mack Electronics Printer Sharer (2 computers to 1 printer).

Input 25 pin D male. Output 25 pin D female. Good condition \$10.

**2 CGA Computer Monitors**, suit Amiga, TV etc. ?

1 x Philips CM8833-II inputs 9 pin D and RCA. Excellent condition \$80

1 x Acorn inputs SCART and 7 pin DIN. Excellent condition \$80 ono.

Victor Markwart 6231 4345

#### WANTED

#### **MS Publisher**

I would really appreciate the return of my MS Publisher disks lent in good faith to help a fellow user who was having problems.

Anne Greiner 6288 2810 agreiner@pcug.org.au

#### PC Users Group Membership Application / Renewal

| _                                                                                                    |                                   | I would like to ( $oxdot$ one or                           | more)           |           |
|----------------------------------------------------------------------------------------------------|-----------------------------------|------------------------------------------------------------|-----------------|-----------|
| Annual Fees Applicable (☑ one)                                                                                  |                                   | ☐ Become a new member                                      | for year(s)     |           |
| General <sup>1</sup>                                                                                            | \$ 50                             | Renew for year(s)                                          |                 |           |
| ☐ Concessional <sup>2</sup>                                                                                     | \$ 25                             |                                                            |                 |           |
| ☐ Corporate <sup>3</sup>                                                                                        | \$130                             | Change my address det                                      |                 |           |
| ☐ Additional Corporate <sup>4</sup>                                                                             | \$ 50                             | Change Corporate nom                                       |                 |           |
| ☐ International (Air Mail)                                                                                      | \$130                             | Take my address off ad                                     |                 |           |
|                                                                                                    | <b>\$130</b>                      | ☐ Access the Bulletin Box                                  | ` /             |           |
| Notes 1 General membership covers all members                                                                   | of a household except for BBS and | Reasons for Joining 🗹 (o                                   | ne or more)     |           |
| Internet access. Two month waiting peri                                                                         | od applies to Internet access.    | ☐ Sixteen Bits Magazine                                    | ☐ Training Co   | ourses    |
| <ul><li>2 Concessions apply to full time students a</li><li>3 Corporate Membership covers up to three</li></ul> |                                   | ☐ The Internet Project                                     | _               |           |
| 4 Additional Corporate nominees may be a                                                                        |                                   | -                                                          |                 |           |
| •                                                                                                    |                                   | Other                                                      |                 |           |
| I am paying by (☑ one)                                                                                          |                                   | TOTAL PAYMENT DUE                                          | \$              |           |
| $\square$ Cash (if paying by person) $\square$ Cheq                                                             | ue to PC Users Group (ACT) Inc    |                                                            | *               |           |
| ☐ Credit card — Bankcard, Mastercard                                                                            | or Visa                           | Please Post your application w<br>PC Users Group (ACT) Inc | ith payment to: |           |
| Title Given Name                                                                                                | Surname                           | PO Box 42 Belconnen ACT                                    | 2616            |           |
| 31,611,141110                                                                                                   |                                   | Additional Corporate Members                               | shin Nominees   |           |
| Organisation (if applicable) PCUG N                                                                             | Membership Number (if applicable) |                                                            | sinp Nominees   |           |
| (                                                                                                    | r ( Tr                            | Title Given Name                                           | Surnan          | ne        |
| Postal Address                                                                                                  |                                   | Position (if applicable)                                   | Phone (h)       | Phone (w) |
|                                                                                                    |                                   | Title Given Name                                           | Surnan          | ne        |
| Phone (h) Phone (w)                                                                                             | Concession Type (if applicable)   |                                                            |                 |           |
|                                                                                                    |                                   | Position (if applicable)                                   | Phone (h)       | Phone (w) |
| Credit Card Type / Number Expiry I                                                                              | Date Signature                    |                                                            |                 |           |
|                                                                                                    |                                   |                                                            |                 |           |

# **The Help Directory**

The people in this directory are volunteers so please observe the times given. The Help Directory is designed to help individual users and should not be used as a substitute for corporate support calls to vendors! This service is provided for members only. Please quote your membership number to the helper. For those helpers with an asterisk \*, messages may be left on the BBS in either the General message area or as a Netmail message on 3:620/243. Send updates to pcug.editor@pcug.org.au or via post to the PCUG Centre.

| Subject                                     | Name / Email                             | Phone        | Days                  | Times                   |
|---------------------------------------------|------------------------------------------|--------------|-----------------------|-------------------------|
| Access for Windows                          | Graham Fry                               | 6288 3138    | All days              | 7.30pm - 8.30pm         |
| Assembly Language                           | Thomas McCoy                             | 6294 2226    | Mon - Fri             | 8.00pm - 10.00pm        |
| Audio                                       | Peter van Runt                           | 6288 5556    | Mon - Fri<br>Weekends | All day<br>12noon - 8pm |
| AutoCad                                     | Geoffrey May *                           | 6295 5942    | Mon - Fri             | 4.00pm - 5.00pm         |
| AutoCAD Rel 12, 13 and LT                   | Neil Moffat                              | 6292 7108    | All days              | Noon - 10.00pm          |
| BASIC + Machine Language                    | George McLintock                         | 6295 6590    | All days              | 8.30pm -10.00pm         |
| Bluewave                                    | Jorge Garcia                             | 6282 2681    | All Days              | 7.00pm - 9.00pm         |
| Batch Files, TSRs, Utilities                | Bill Ghysen                              | 6287 1234    | Mon - Fri             | 8.00pm - 10.00pm        |
| Braille transciption (Duxbury and Megadots) | Carolyn Simpson ryn@effect.net.au        | 6230 4795    | All days              | Anytime                 |
| Bulletin Board Service                      | Michael Phillips *                       | 6253 4966    | All days              | 7.30pm - 8.30pm         |
| Chinese Star for Windows                    | Peng Lee                                 | 6258 0156    | All days              | 1.00pm - 9.00pm         |
| Clipper                                     | Cedric Bear                              | 6258 3169    | All days              | 7.30pm - 8.30pm         |
| Excel                                       | Graheme Fry                              | 6288 3138    | All days              | 7.30pm - 8.30pm         |
| Flight Simulation                           | Roger Lowery lowery@pcug.org.au          | 6258 1583    | All days              | Anytime                 |
| Free Agent / Agent Newsreading              | Allan Mikkelsen                          | 6278 3164    | All days              | Noon - 9.00pm           |
| Front Page                                  | Peter Tilbrook webmaster@dynamite.com.au | 6242 8696    | All days              | Anytime                 |
| General Help                                | Brian Gosling                            | 6259 1116    | All days              | 7.30pm - 8.30pm         |
| GEOS/GeoWorks                               | Phil Jones                               | 6288 5288    | All days              | 6.00pm - 10.00pm        |
| Hardware                                    | Anthony Glenn                            | 6288 8332    | All days              | Anytime                 |
| HDK                                         | Lis Shelley lis@nullarbor.com.au         | 0200 0002    | r a. dayo             | 7 1.1 1.110             |
| HDK                                         | Ivana Leonard                            | 6231 4169    | Mon - Thu             | 7.00pm - 9.00pm         |
| Internet Explorer (Microsoft)               | Peter Tilbrook webmaster@dynamite.com.au | 6242 8696    | All days              | Anytime                 |
| Internet (Netscape, Eudora)                 | Carolyn Simpson ryn@effect.net.au        | 6230 4795    | All days              | Anytime                 |
| ISR CADDSMAN Modeller (Win)                 | Neil Moffat                              | 6292 7108    | All days              | Noon - 10.00pm          |
| Lotus Ami Pro 3 / Word Pro 96 ed            | Peter Tilbrook webmaster@dynamite.com.au | 6242 8696    | All days              | Anytime                 |
| Microstation Cad                            | Andrew Novinc                            | 6258 1907    | All days              | 6.00pm - 10.00pm        |
| Midi                                        | Peter van Runt                           | 6288 5556    | Mon - Fri<br>Weekends | All day<br>12noon - 8pm |
| Modem Communications                        | Michael Phillips *                       | 6281 1980 or | All days              | 7.30pm - 8.30pm         |
| Noteworthy Composer                         | Andrew Purdam apurdam@pcug.org.au        | 6230 2231    | All days              | Anytime                 |
| Online doc using Help Compiler (Win3)       | John Carroll jcarroll@pcug.org.au        | 6248 0781    | All days              | 7.30pm – 10.00pm        |
| OS/2                                        | Andrew Acton aacton@pcug.org.au          | 6293 1684    | All days              | 9am-9pm                 |
| OS/2                                        | Dave Thrum davet@ozemail.com.au          | 6201 8806    | Mon-Fri               | 8am-6pm                 |
| OS/2                                        | Michael Lightfoot *                      | 6258 8185    | All days              | 7.30pm - 9.30pm         |
| Scream Tracker 3 (3SM) / MOD Music          | Chris Collins                            | 6258 8276    | Mon - Fri             | 7.30pm - 9.00pm         |
| Small Business Computing                    | Nick Thomson                             | 6241 3239    | Mon - Thu             | 7.30pm - 9.30pm         |
| SuperBase                                   | Paul Blair                               | 6288 3584    | All days              | 7.30pm - 9.30pm         |
| Telix                                       | Michael Phillips *                       | 6281 1980    | All days              | 7.30pm - 8.30pm         |
| SCO Unix & Xenix                            | Jeremy Bishop                            | 6291 0478    | All days              | 7.00pm - 9.00pm         |
| Unix                                        | Michael Lightfoot *                      | 6258 8185    | All days              | 7.30pm - 9.30pm         |
| Unix/Linux/*BSD                             | Jonathon Ross                            | 6288 1428    | All days              | 6.00pm – 10.00pm        |
| Turbo Pascal                                | Michael Phillips *                       | 6281 1980    | All days              | 7.30pm - 8.30pm         |
| WinBBS Australia                            | Peter Tilbrook webmaster@dynamite.com.au | 6242 8696    | All days              | Anytime                 |
| Windows 95                                  | Graeme Challinor gchallin@pcug.org.au    | 6236 8166    | All days              | 10.00am - 4.00pm        |
| Windows 95 (basic help)                     | Carolyn Simpson ryn@effect.net.au        | 6230 4795    | All days              | Anytime                 |
| Word 6 & 7 (Mac or PC)                      | Carolyn Simpson ryn@effect.net.au        | 6230 4795    | All days              | Anytime                 |
| Word for Windows                            | Lis Shelley lis@nullarbor.com.au         |              |                       |                         |
| WordPerfect 5.1 DOS, 6.1 Win                | Gayle Scott gayles@pcug.org.au           | 6254 1579    | All days              | 7.30pm - 9.30pm         |
| WordPerfect for Windows                     | Peter Tilbrook webmaster@dynamite.com.au | 6242 8696    | All days              | Anytime                 |
| WordStar                                    | Dave Hay                                 | 6258 7310    | All days              | 7.00pm - 9.00pm         |

# January 1998

| Monday                                                                                                 | Tuesday                                                                   | Wednesday                            | Thursday                                                                               | Friday                                                         | Saturday                                                            | Sunday                                                              |
|----------------------------------------------------------------------------------------------------|---------------------------------------------------------------------------|--------------------------------------|----------------------------------------------------------------------------------------|----------------------------------------------------------------|---------------------------------------------------------------------|---------------------------------------------------------------------|
|                                                                                                    |                                                                           |                                      | CENTRE<br>CLOSED                                                                       | Sixteen Bits Commercial Ad deadline for January  CENTRE CLOSED | Layout Day for Sixteen Bits 10.00am  CENTRE CLOSED                  | CENTRE<br>CLOSED                                                    |
| CENTRE<br>CLOSED                                                                                       | Flight Simulator PCUG Centre 1.30pm-3.30pm  CENTRE CLOSED                 | CENTRE<br>CLOSED                     | CENTRE<br>CLOSED                                                                       | CENTRE<br>CLOSED                                               | CENTRE<br>OPEN                                                      |                                                                     |
| 5                                                                                                    |                                                                           | 7                                    | 8                                                                                      | 9                                                              | 10                                                                  | 11                                                                  |
|                                                                                                    | C ffee and Chat PCUG Centre 10.00am C /C++ SIG, PCUG Centre 7.30pm        | Committee Meeting PCUG Centre 7.30pm |                                                                                        |                                                                | TRAINING DAY PCUG Centre  9.30am MS Win 95 Introduction             | TRAINING DAY PCUG Centre  9.30am Internet: Full Access Introduction |
| 12                                                                                                    |                                                                           | 14                                   | 15                                                                                     | 16                                                             | 17                                                                  | 18                                                                  |
| Internet Day- time Demo and Discussion SIG PCUG Cen- tre 10.00-2.00 The Bits Stuffing and Mailing PCUG | Flight Simulator PCUG Centre 1.30pm-3.30pm  Delphi SIG PCUG Centre 7.30pm |                                      | Investment SIG PCUG 7.30 pm Linux Usrs Grp Room N101 Computer Science Dept ANU 7.30 pm |                                                                | CENTRE<br>CLOSED                                                    | CENTRE<br>CLOSED                                                    |
| Centre 19                                                                                              |                                                                           | 21                                   | 22                                                                                     | 23                                                             | 24                                                                  | 25                                                                  |
| Main Meeting Manning Clark Theatre 1 Crisp Bldg. ANU 7.00 for 7.30  CENTRE CLOSED                      | Cinffee and Chat PCUG Centre 10.00am                                      |                                      | Networks SIG<br>(Call 241 2399 for<br>venue)                                           | Sixteen Bits<br>Article deadline<br>for March                  | TRAINING DAY PCUG Centre  9.30am Internet: Full Access Introduction | TRAINING DAY PCUG Centre  9.30am Intro to Database - Access         |
| 26                                                                                                    | 27                                                                        | 28                                   | 29                                                                                     | 30                                                             | 31                                                                  | 1                                                                   |